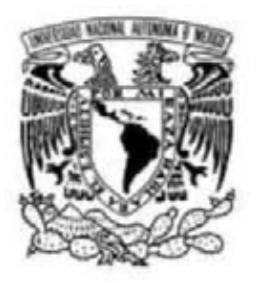

UNIVERSIDAD NACIONAL AUTONOMA DE

**MEXICO** 

FACULTAD DE CONTADURÍA Y

ADMINISTRACION

# SISTEMA DE INFORMACIÓN DE CURSOS **EXTRACURRICULARES**

**TESINA** 

JUAN CARLOS MOLINA CRUZ

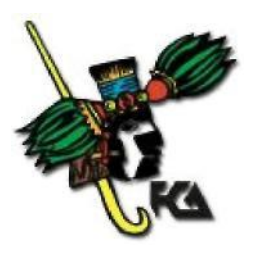

MEXICO, D.F. 2008

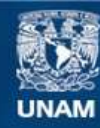

Universidad Nacional Autónoma de México

**UNAM – Dirección General de Bibliotecas Tesis Digitales Restricciones de uso**

#### **DERECHOS RESERVADOS © PROHIBIDA SU REPRODUCCIÓN TOTAL O PARCIAL**

Todo el material contenido en esta tesis esta protegido por la Ley Federal del Derecho de Autor (LFDA) de los Estados Unidos Mexicanos (México).

**Biblioteca Central** 

Dirección General de Bibliotecas de la UNAM

El uso de imágenes, fragmentos de videos, y demás material que sea objeto de protección de los derechos de autor, será exclusivamente para fines educativos e informativos y deberá citar la fuente donde la obtuvo mencionando el autor o autores. Cualquier uso distinto como el lucro, reproducción, edición o modificación, será perseguido y sancionado por el respectivo titular de los Derechos de Autor.

# UNIVERSIDAD NACIONAL AUTONOMA DE

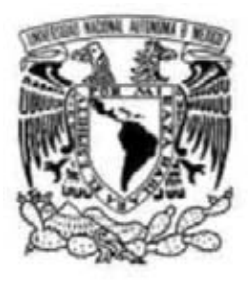

**MEXICO** 

# FACULTAD DE CONTADURÍA Y

ADMINISTRACION

# SISTEMA DE INFORMACIÓN DE CURSOS EXTRACURRICULARES

# **TESINA**

QUE PARA OBTENER EL TITULO DE:

LICENCIADO EN INFORMATICA

PRESENTA JUAN CARLOS

MOLINA CRUZ

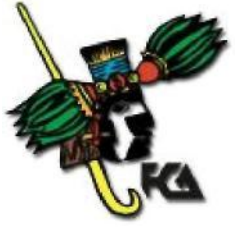

ASESORA: L.I. CLAUDIA RIEBELING NAVARRO

MEXICO, D.F. 2008

# AGRADECIMIENTOS

A mi familia, ya que gracias a su apoyo, regaños, consejos, alegrías y tristezas han forjado a la persona que soy ahora. El presente es el logro más grande de mi vida y sé que sin ustedes no habría podido lograrlo.

A todos mis profesores, en especial a MARIO RAMOS ANDRADE, porque tu encendiste la chispa que encaminó todos mis esfuerzos, gracias por estar ahí cuando necesitaba alguien con quien hablar y muchas gracias por ser más un amigo que un maestro.

A las personas que me ayudaron a sacar adelante este proyecto y que me dieron palabras de aliento cuando las cosas se ponían difíciles. Gracias a mis jefes: CLAUDIA RIEBELING NAVARRO, RITA FABREGAT TINAJERO e ISMAEL ISRAEL PEREA CAMARILLO. Gracias por darme esta gran oportunidad de poder servir a mi universidad.

A mis compañeros en CIFCA: ISABEL, TOÑO, ALAN, FERNANDO, LUIS MIGUEL e IGNACIO. Gracias a ustedes por la ayuda que me brindaron cuando la situación se salía de mis manos.

A todos mis amigos, pasados y presentes. Gracias por todos los momentos que pasamos juntos, tanto buenos como malos. En especial a todos mis amigos de EL CONGAL, pues es por ustedes que me di cuenta que la verdadera amistad no conoce fronteras, los quiero mucho chic@s.

Este trabajo está dedicado a todos los que de una u otra manera me ayudaron a conseguir este logro que me llena de orgullo.

Y gracias a Gaia por la iluminación.

# **Índice**

# **Titulo Pág.**

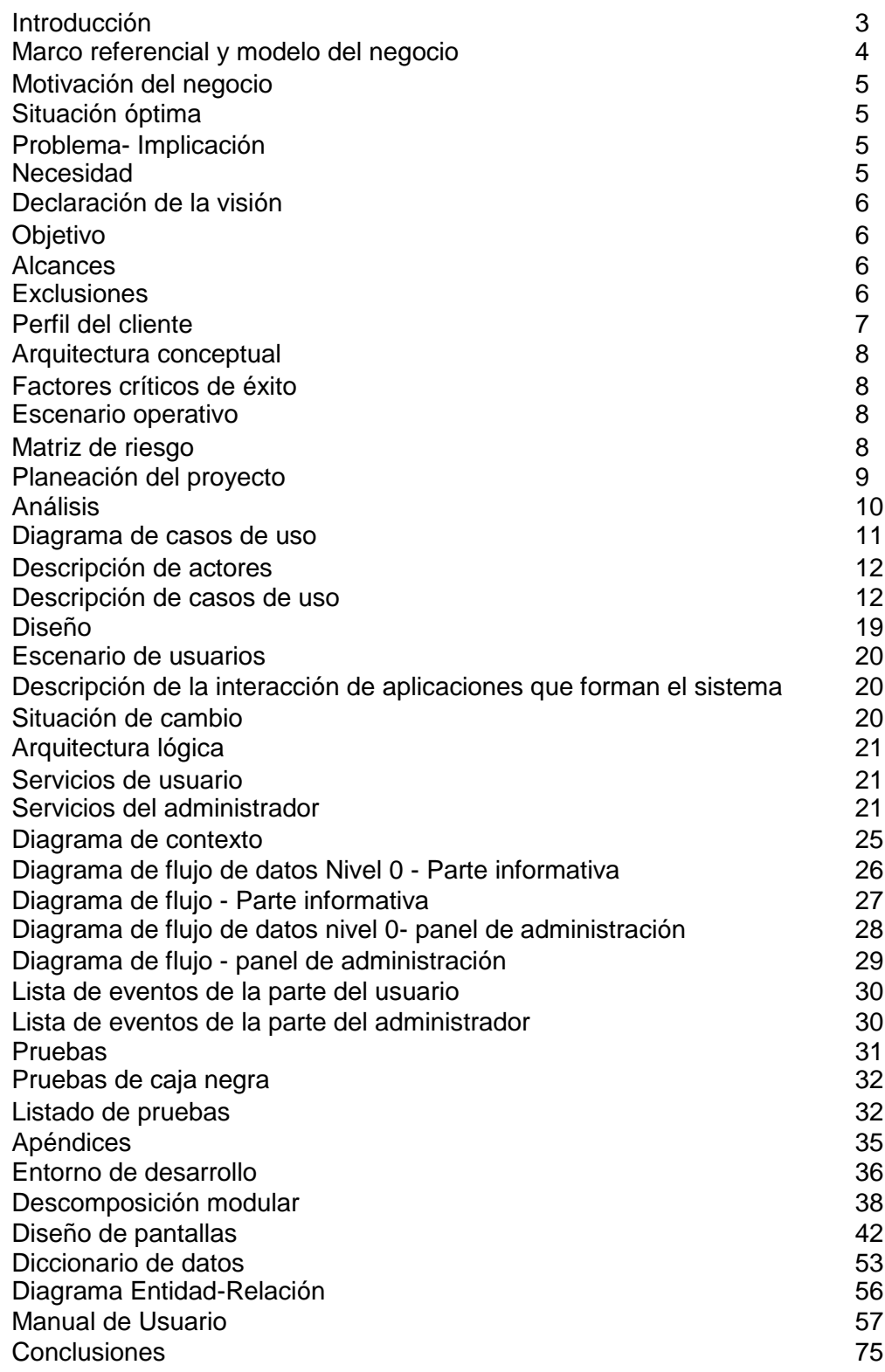

Bibliografía 76 Mesografía 75

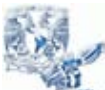

Tesina – Sistema de Información de Cursos Extracurriculares

Juan Carlos Molina Cruz

#### **INTRODUCCIÓN**

Dentro de la Facultad de Contaduría y Administración no todos los procesos están automatizados, esto se debe a diversos factores dentro de la organización. Una de las soluciones a estos problemas fue la creación de la opción de titulación por medio del servicio social.

Con este programa se pretende que los alumnos que no hayan realizado su servicio social contribuyan al desarrollo de proyectos en beneficio de su Facultad, así como para desarrollar experiencia profesional.

Uno de esos proyectos era la automatización del catálogo de cursos extracurriculares que se imparten en la Facultad de Contaduría y Administración. La necesidad de este cambio nace del hecho de que era muy complicado para el usuario localizar los cursos extracurriculares de su interés.

La principal finalidad de este sistema es brindar una plataforma eficiente para que el usuario pueda definir como buscar los horarios que le interesan. Esto se logró dividiendo los cursos disponibles en grupos tomando en cuenta el área de estudio a la que pertenecen.

Antes de que este sistema se implantara, los cursos se daban a conocer por medio de un apartado en la página electrónica de la Facultad de Contaduría y Administración donde se mostraban todos los cursos disponibles junto con sus datos correspondientes. El principal problema de este método era que se le complicaba mucho al usuario poder localizar la información que requería debido a que no había un orden excepto el orden alfabético en el que se mostraban los datos.

La solución óptima para este problema fue crear un catálogo en línea que le diera el control al usuario de cómo buscar los cursos deseados.

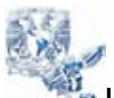

Tesina – Sistema de Información de Cursos Extracurriculares

Juan Carlos Molina Cruz

# *MARCO REFERENCIAL Y MODELO DEL NEGOCIO*

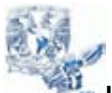

Tesina – Sistema de Información de Cursos Extracurriculares

Juan Carlos Molina Cruz

### **Motivación**

#### **Situación óptima:**

Mantener un catálogo claro y frecuentemente actualizable de los cursos extracurriculares que se imparten en la Facultad de Contaduría y Administración.

De esta manera se tendrá una mejor difusión sobre todos los temas relacionados a los cursos extracurriculares.

#### **Problema:**

Actualmente la difusión informativa de los cursos extracurriculares de la Facultad de Contaduría y Administración se da por medio de carteles dentro de la misma Facultad así como por medio de una lista en formato electrónico que no permite establecer criterios de búsqueda, lo cual hace complicada la tarea de búsqueda de cursos.

#### **Implicación:**

- No se actualiza de forma periódica los datos y en consecuencia se tiene información obsoleta

- Dificultad para encontrar información precisa sobre algún curso en específico

#### **Necesidad:**

Crear un sistema que permita dar información específica sobre las características de los cursos extracurriculares de la Facultad de Contaduría y Administración, tales como horarios, fechas de inscripción, nombre del curso, etc.

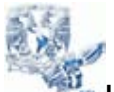

Tesina – Sistema de Información de Cursos Extracurriculares

Juan Carlos Molina Cruz

## **DLARACIÓN DE LA VISIÓN**

#### **Objetivo del sistema:**

El propósito principal del sistema es ofrecer una plataforma informativa que muestre información clara y precisa sobre los cursos extracurriculares de la Facultad de Contaduría y Administración.

#### **Alcance:**

Dentro de la parte informativa, se permitirá realizar búsquedas por perfil de los cursos, por nombre del curso o bien mostrar todos los cursos que se imparten.

Dentro de la parte de administración, se permitirá dar de alta cursos nuevos así como también horarios para todos los cursos. Se podrán dar de baja cursos completos, o solamente sus horarios asignados.

#### **Exclusiones:**

El sistema no mostrará información acerca de el contenido de los cursos, la posibilidad de pago de la inscripción así como cualquier otro tipo de trámite relacionado con los cursos.

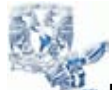

Tesina – Sistema de Información de Cursos Extracurriculares

Juan Carlos Molina Cruz

### **PERFIL DEL CLIENTE**

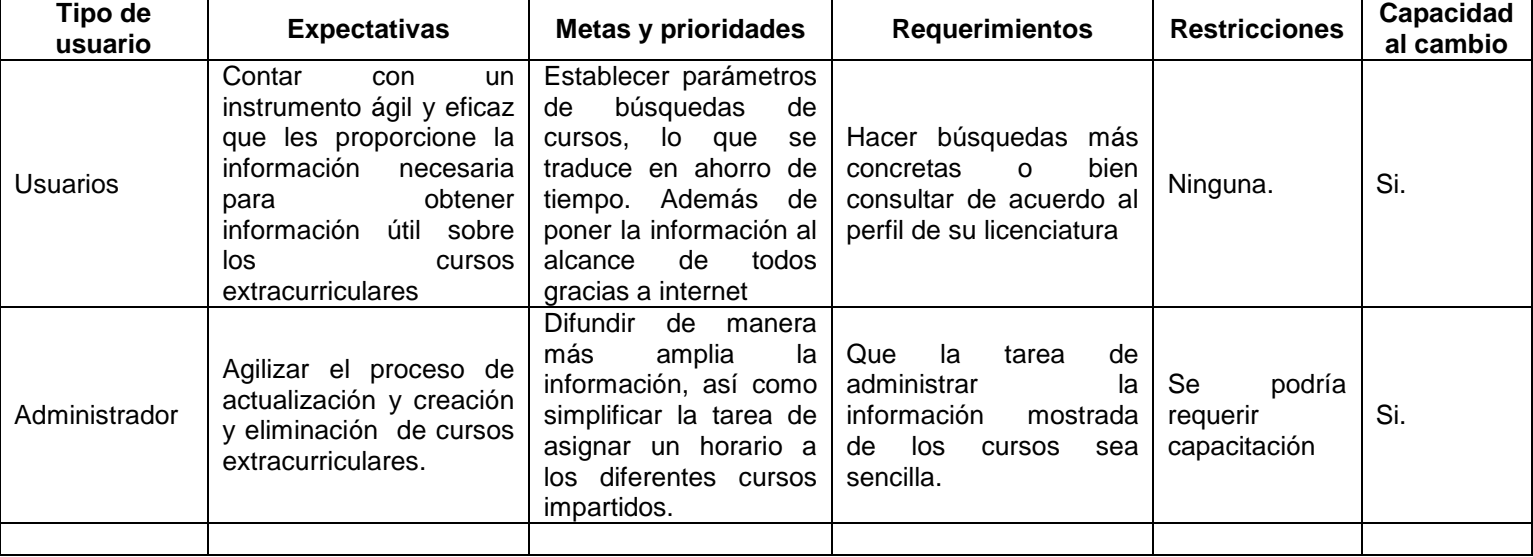

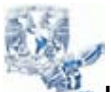

Tesina – Sistema de Información de Cursos Extracurriculares

Juan Carlos Molina Cruz

#### **ARQUITECTURA CONCEPTUAL**

#### **Factores críticos de éxito:**

La captura de los datos será de manera sencilla y concisa, dando, en la mayoría de los casos, opciones predefinidas para los datos de los cursos o sus horarios.

La búsqueda de los cursos dentro del área informativa ha sido refinada estableciendo a las carreras de la Facultad de Contaduría y Administración como filtro de búsqueda, de esta manera será más fácil ubicar que cursos podrían ser de interés para el usuario.

La presentación de las pantallas debe ser lo más sencilla y fácil de usar para que cualquier persona pueda hacer uso de las mismas (interfaz "amigable").

#### **Escenario operativo:**

El sistema será integrado a la página electrónica de la Facultad de Contaduría y Administración en la cual los usuarios tendrán acceso tan solo con elegir el módulo de los cursos extracurriculares y seleccionar su criterio de búsqueda.

El encargado de la administración del sistema tendrá que ingresar al módulo de inicio de sesión para introducir su nombre de usuario y contraseña, lo cual le permitirá ingresar al panel de administración.

Dentro de este panel de administración se deberá proceder, ya sea bien, a dar de alta cursos con sus respectivos horarios, hacer cambios en los mismos, darlos de baja, o en caso de ser necesario, actualizar sus datos de acceso al panel de administración.

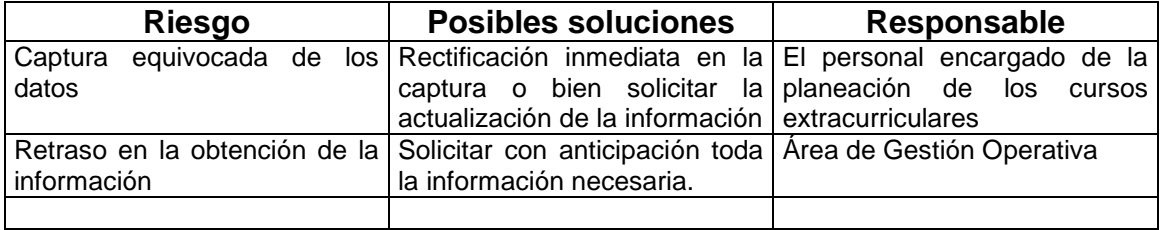

#### **Matriz de riesgo**

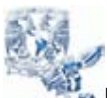

Tesina – Sistema de Información de Cursos Extracurriculares

Juan Carlos Molina Cruz

### **Planeación del proyecto**

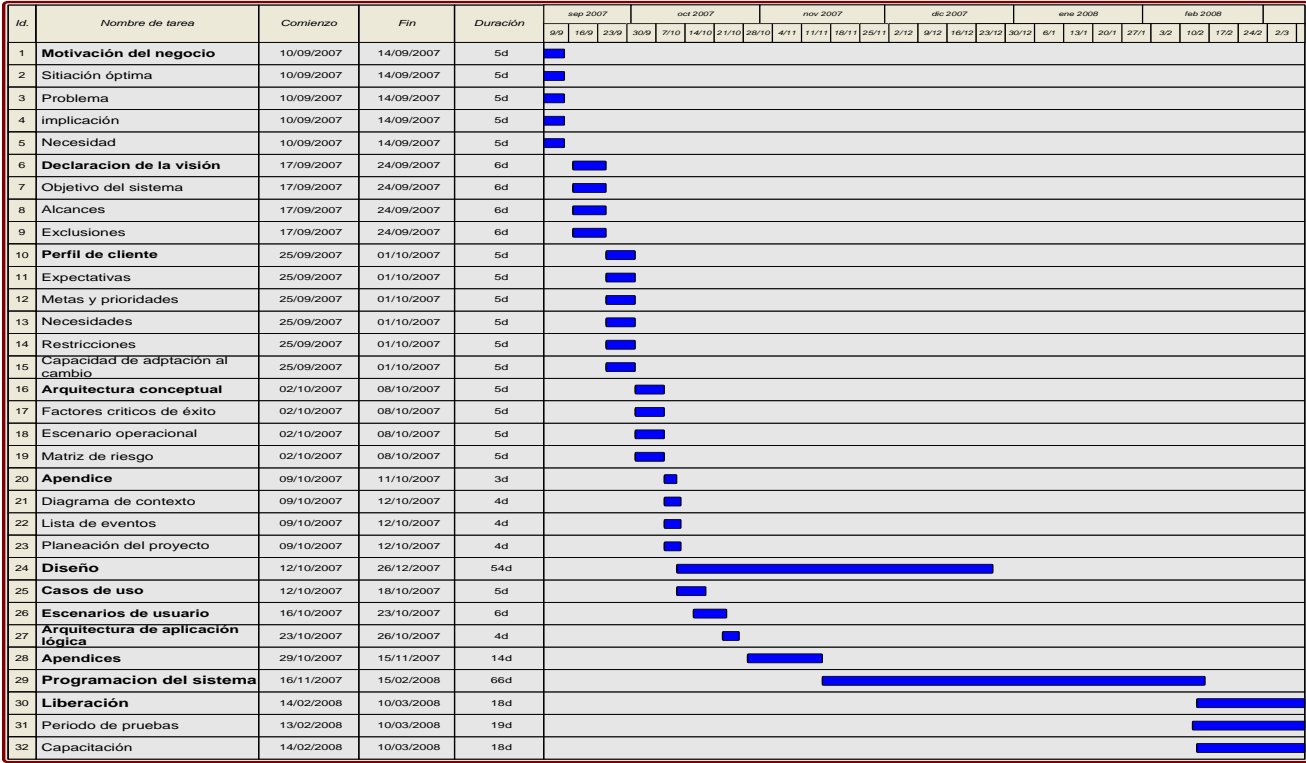

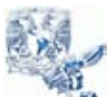

Tesina – Sistema de Información de Cursos Extracurriculares

Juan Carlos Molina Cruz

# *ANÁLISIS*

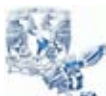

Tesina – Sistema de Información de Cursos Extracurriculares

Juan Carlos Molina Cruz

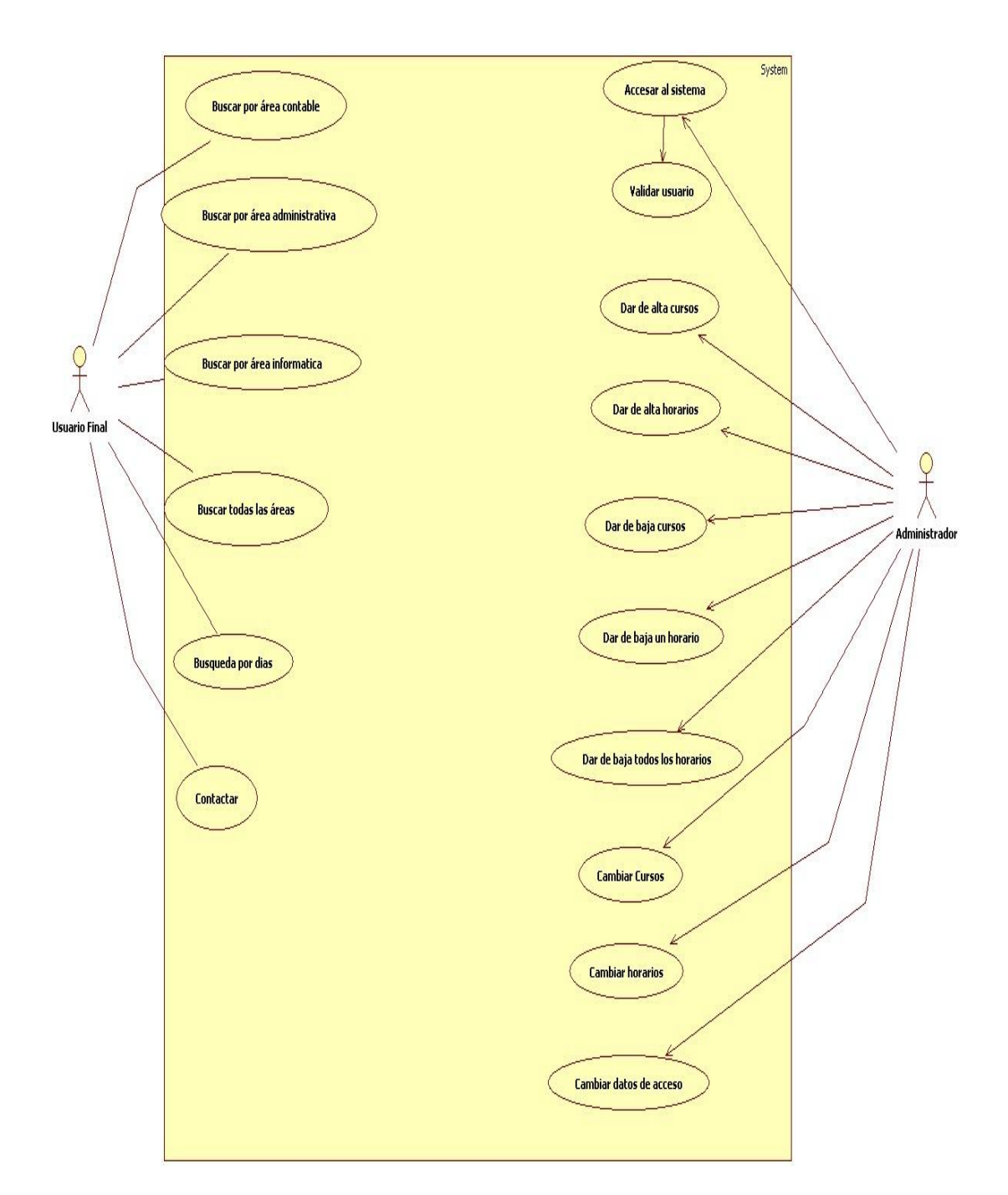

**Diagrama de Casos de uso**

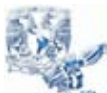

Tesina – Sistema de Información de Cursos Extracurriculares

Juan Carlos Molina Cruz

### **Descripción de actores**

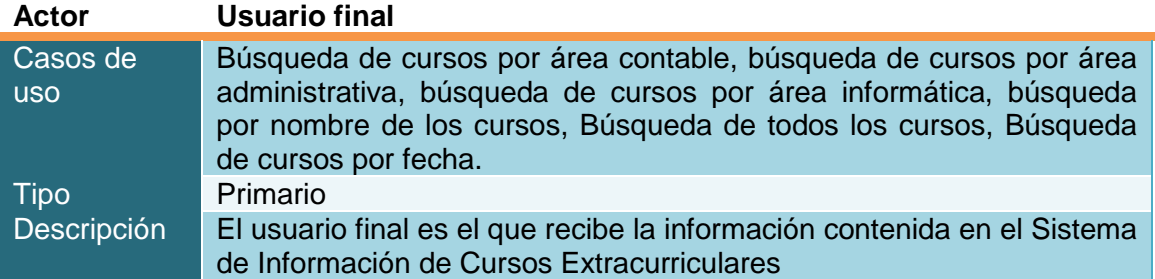

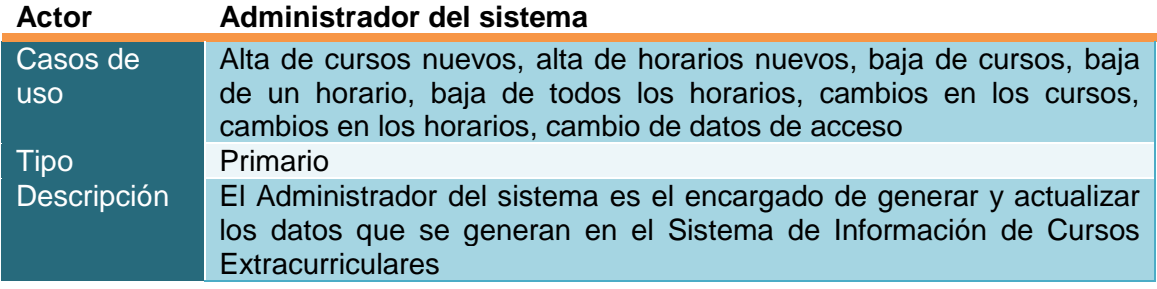

### **Descripción de Casos de uso**

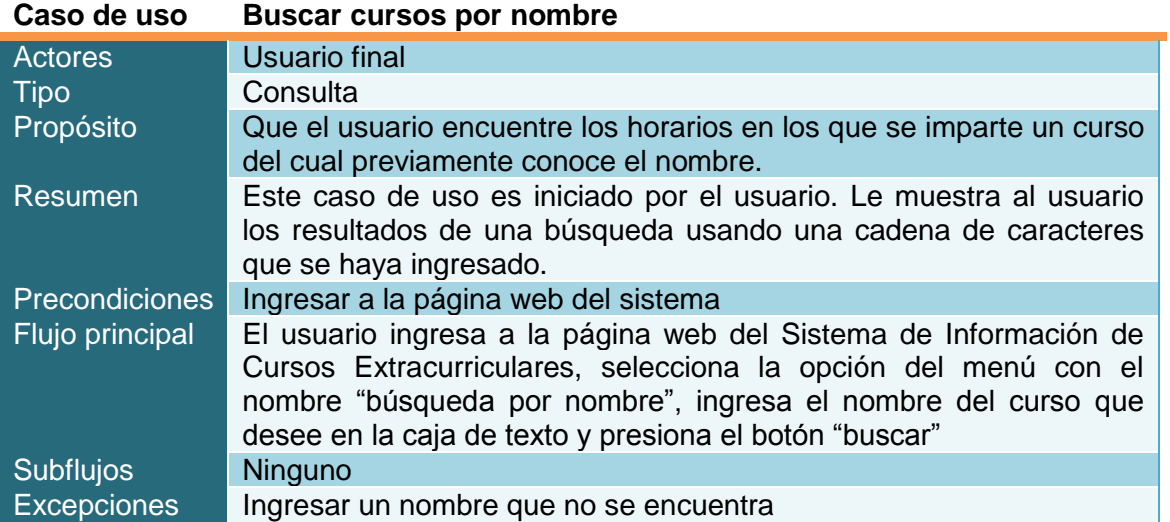

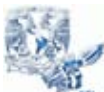

Tesina – Sistema de Información de Cursos Extracurriculares

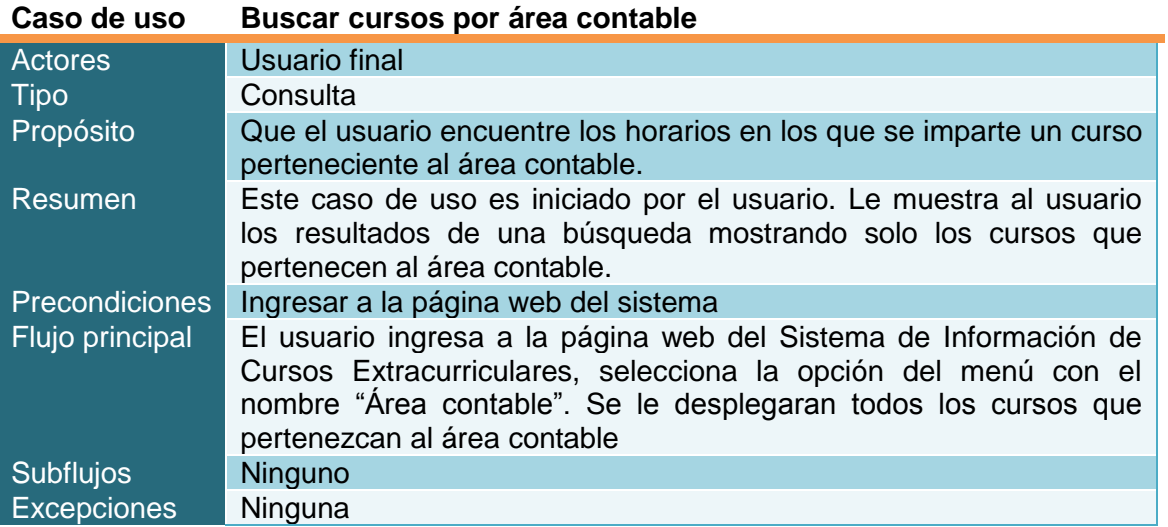

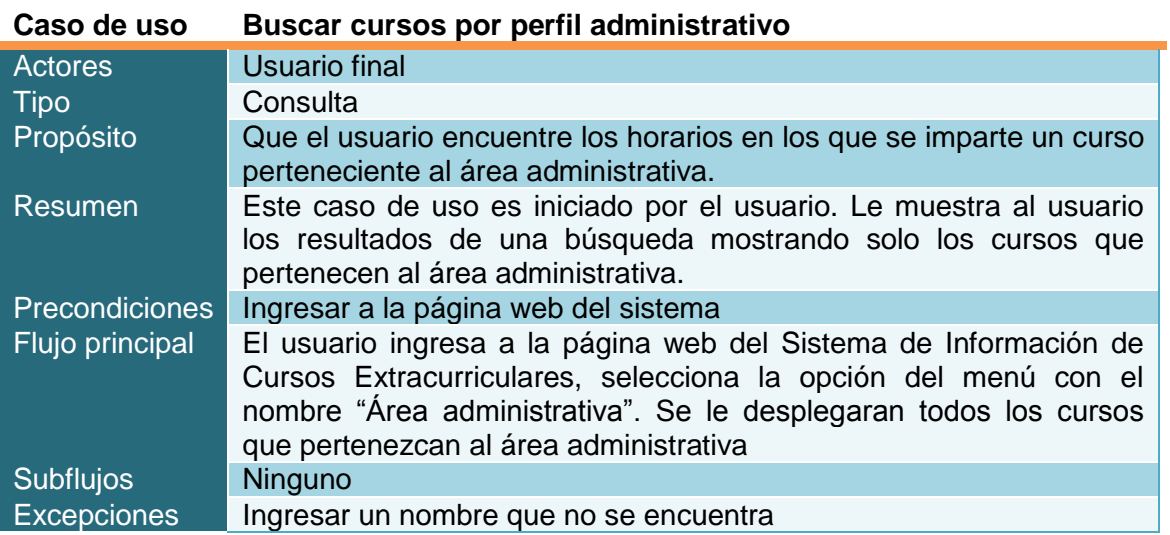

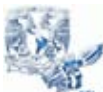

Tesina – Sistema de Información de Cursos Extracurriculares

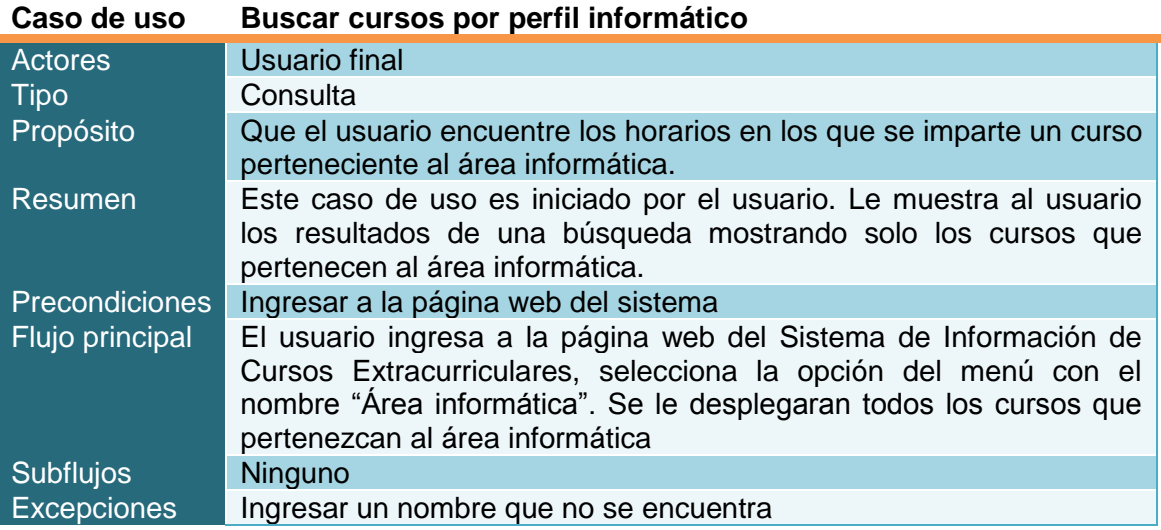

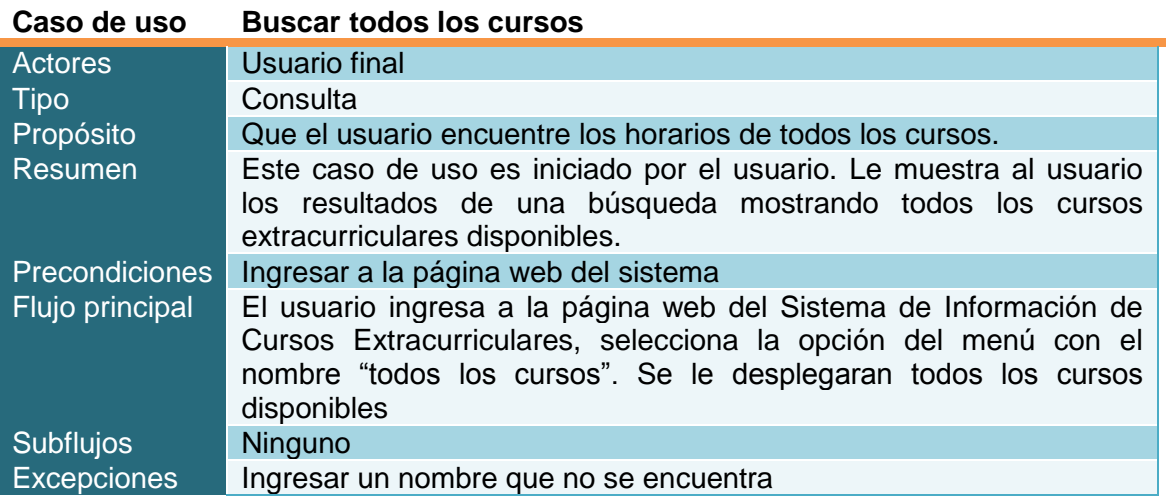

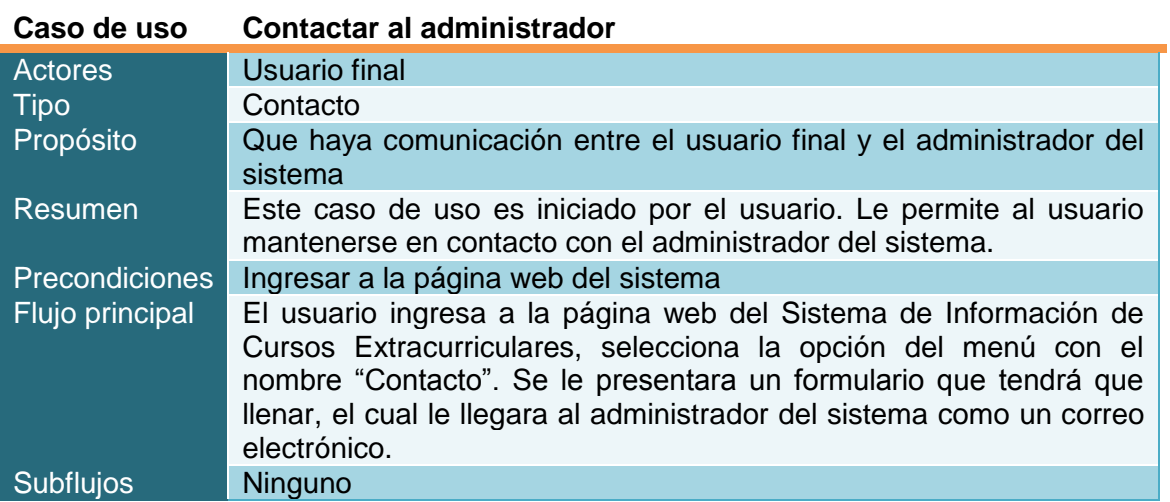

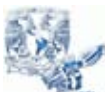

Tesina – Sistema de Información de Cursos Extracurriculares

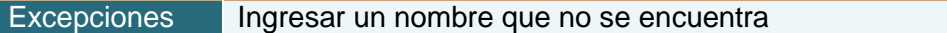

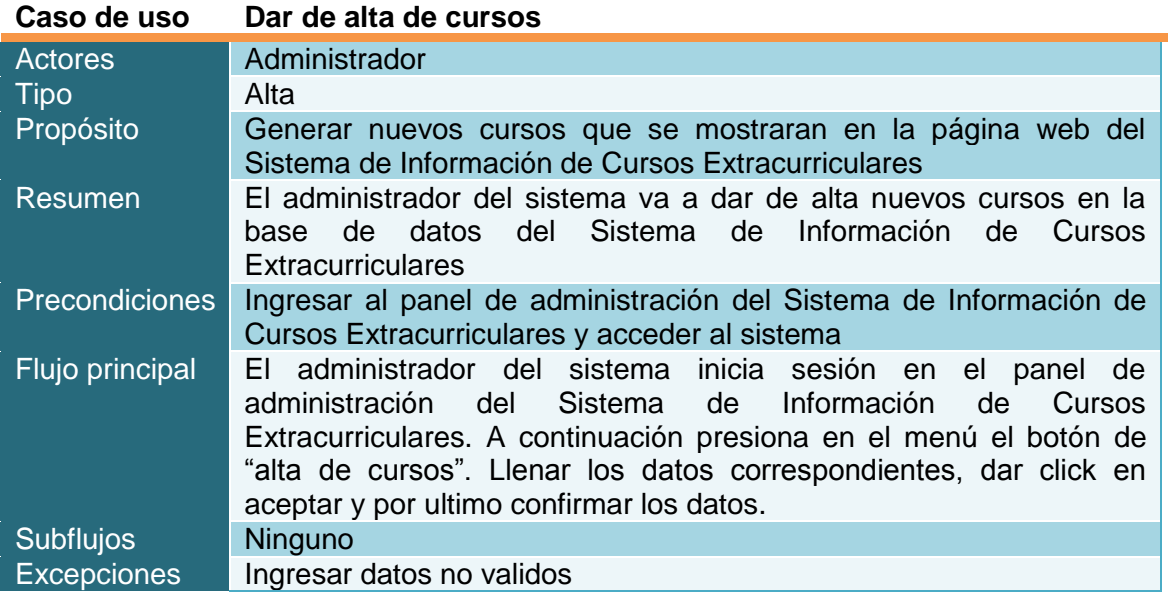

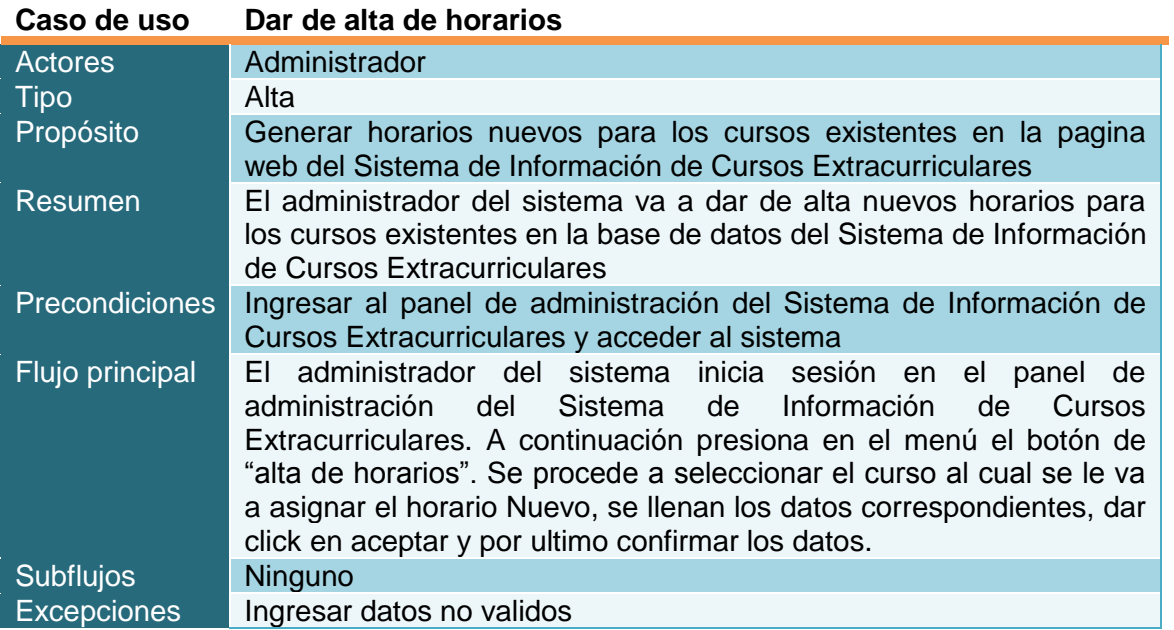

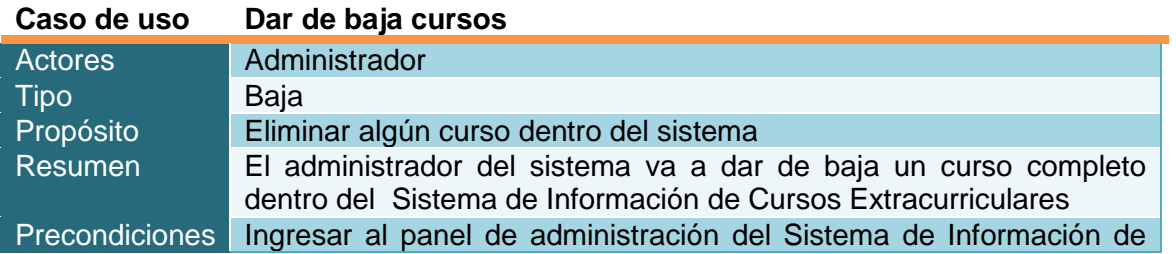

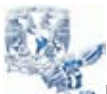

Tesina – Sistema de Información de Cursos Extracurriculares

Juan Carlos Molina Cruz

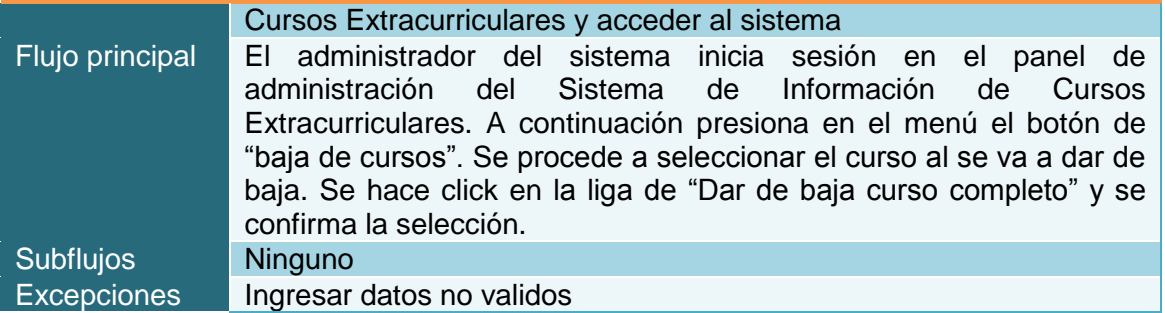

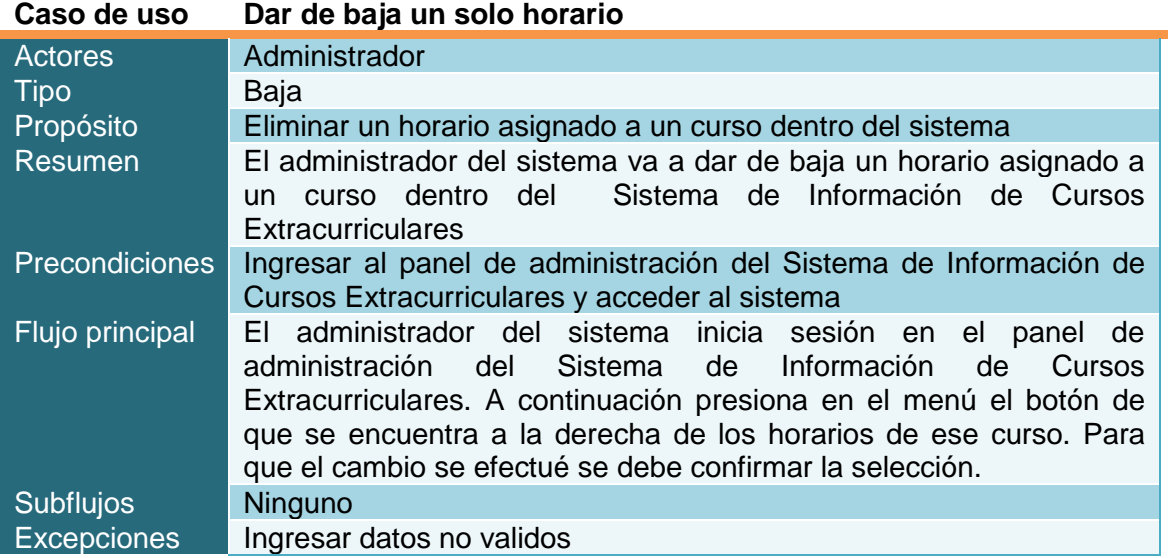

### **Caso de uso Dar de baja todos los horarios**

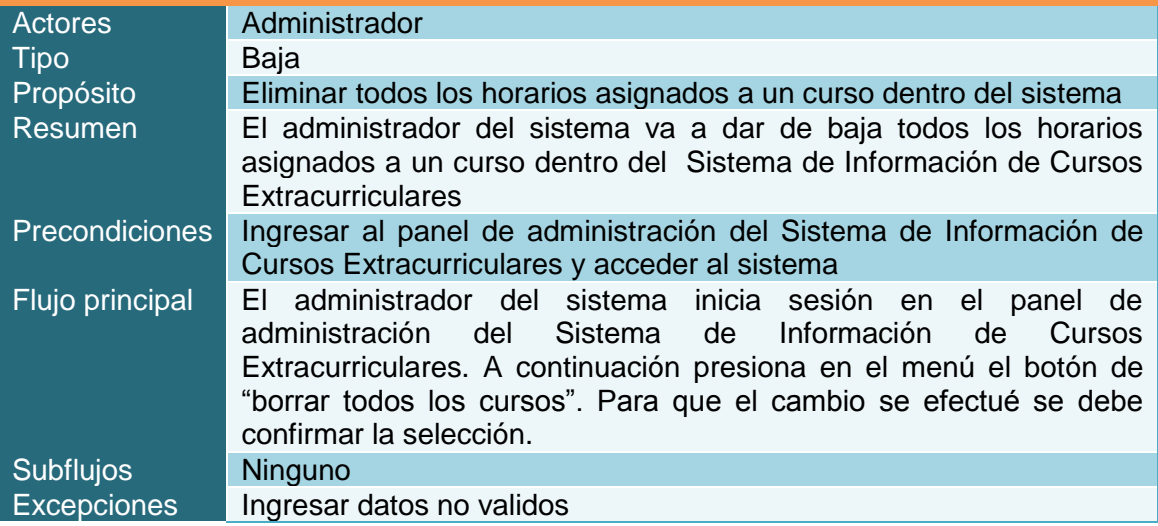

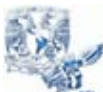

Tesina – Sistema de Información de Cursos Extracurriculares

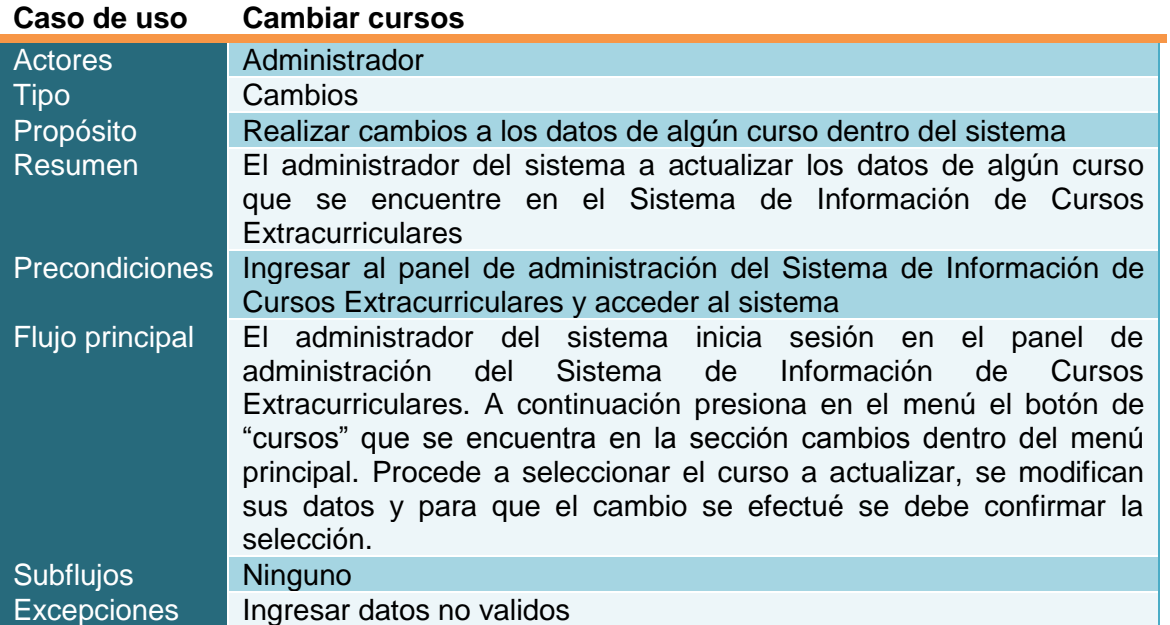

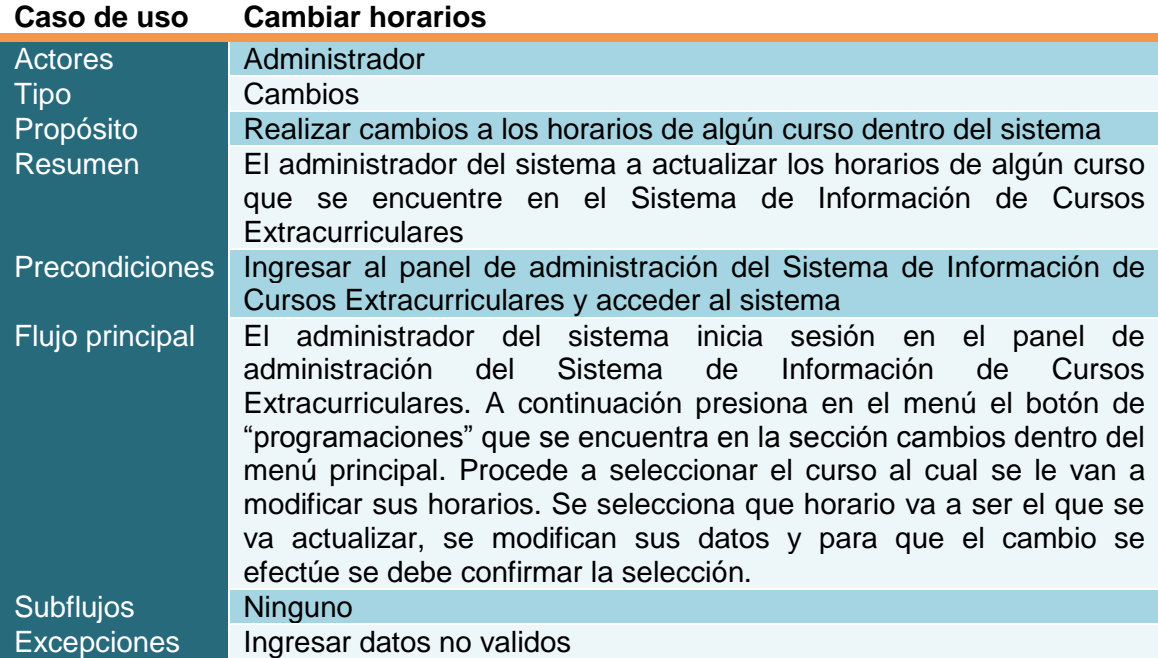

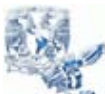

Tesina – Sistema de Información de Cursos Extracurriculares

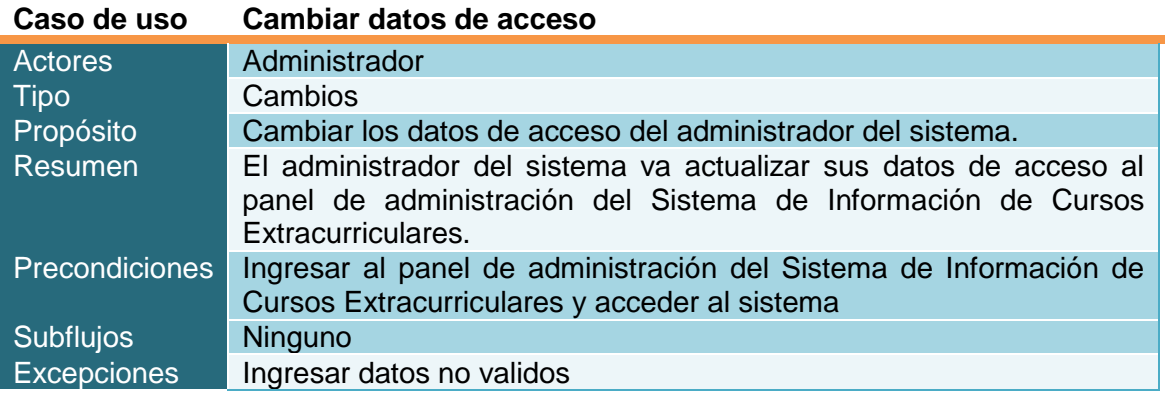

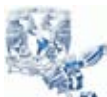

Tesina – Sistema de Información de Cursos Extracurriculares

Juan Carlos Molina Cruz

# **DISEÑO**

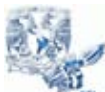

Tesina – Sistema de Información de Cursos Extracurriculares

Juan Carlos Molina Cruz

#### **Escenario de usuarios**

El sistema está orientado a la consulta y actualización de la información de los cursos extracurriculares que se imparten en la Facultad de Contaduría y Administración.

#### **Descripción de la interacción de aplicaciones que forman el sistema**

El sistema estará conformado por dos aplicaciones, delimitadas en función de las actividades que desarrolla cada actor dentro del proceso de consulta y actualización de los cursos extracurriculares de la Facultad de Contaduría y Administración.

Aplicación para el usuario del Sistema de Información de Cursos Extracurriculares. Contempla la consulta de información de los cursos extracurriculares que se imparten en la Facultad de Contaduría y Administración y el contacto con el Administrador del Sistema.

Aplicación para el Administrador del Sistema de Información de Cursos Extracurriculares. Contempla la creación, actualización y borrado de la información que se presenta en el Sistema de Información de Cursos Extracurriculares, asi como de la actualización de sus datos de inicio de sesión en el panel de administración del sistema.

#### **Situación de cambio**

- a) La información registrada será almacenada en la base de datos institucional.
- b) El seguimiento de actualización de información será vía Internet.

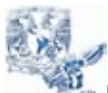

Tesina – Sistema de Información de Cursos Extracurriculares

Juan Carlos Molina Cruz

### **Arquitectura lógica**

#### **Servicios de usuario**

#### **Consulta de información**

Existirá una página dentro del portal Web de la Facultad de Contaduría y Administración (www.fca.unam.mx) donde el usuario podrá ingresar al Sistema de Información de Cursos Extracurriculares.

Posteriormente debe seleccionar su criterio de búsqueda desde el menú que se encuentra en la pantalla principal del Sistema de Información de Cursos Extracurriculares.

#### **Contacto con el administrador del sistema**

Existirá una página dentro del portal Web de la Facultad de Contaduría y Administración (www.fca.unam.mx) donde el usuario podrá ingresar al Sistema de Información de Cursos Extracurriculares. Se selecciona la opción de CONTACTO que se encuentra en el menú de la pantalla principal del sistema. A continuación se procede a llenar los campos necesarios para mandar un correo electrónico al administrador del sistema.

#### **Servicios del administrador**

#### **Acceso al sistema**

El administrador del sistema ingresa a la dirección electrónica del panel de administración (132.248.18.173/SICE/admin). A continuación procede a ingresar sus datos de acceso en los campos de USUARIO y CONTRASEÑA y hace click en el botón INGRESAR.

Si la autentificación del usuario fue satisfactoria, el administrador habrá ingresado al panel de administración.

#### **Altas de cursos**

Una vez que haya ingresado al panel de administración, el administrador del sistema debe seleccionar la opción ALTAS DE CURSOS que se encuentra en la sección ALTAS del menú principal del panel de administración.

A continuación debe ingresar todos los datos solicitados para la creación de un curso. Una vez terminado, debe hacer click en el botón ENVIAR y para finalizar

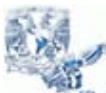

Tesina – Sistema de Información de Cursos Extracurriculares

#### Juan Carlos Molina Cruz

debe confirmar la alta del curso en la ventana de confirmación que aparecerá después de ingresar los datos.

#### **Alta de horarios**

Una vez que haya ingresado al panel de administración, el administrador del sistema debe seleccionar la opción ALTAS DE HORARIOS que se encuentra en la sección ALTAS del menú principal del panel de administración.

A continuación debe seleccionar el curso al cual se le asignara el nuevo horario, después debe ingresar todos los datos solicitados para la creación de un horario. Una vez terminado, debe hacer click en el botón ENVIAR y para finalizar debe confirmar la alta del horario en la ventana de confirmación que aparecerá después de ingresar los datos.

#### **Baja de cursos**

Una vez que haya ingresado al panel de administración, el administrador del sistema debe seleccionar la opción BAJA DE CURSOS que se encuentra en el menú principal del panel de administración.

Después se selecciona el curso que se va a dar de baja. Para dar de baja el curso completo se debe hacer click en la liga que dice "BORRAR EL CURSO <NOMBRE DEL CURSO> COMPLETO", para finalizar se pedirá la confirmación de decisión de borrado.

#### **Baja de un solo horario**

Una vez que haya ingresado al panel de administración, el administrador del sistema debe seleccionar la opción BAJA DE CURSOS que se encuentra en el menú principal del panel de administración.

Después se selecciona el curso que se va a dar de baja. Para dar de baja un solo horario asignado a ese curso se debe de hacer click en la imagen con forma de cesto de basura que se encuentra en el extremo derecho cada horario de ese curso, Para finalizar se pedirá la confirmación de decisión de borrado.

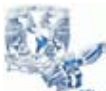

Tesina – Sistema de Información de Cursos Extracurriculares

Juan Carlos Molina Cruz

#### **Baja de todos los horarios**

Una vez que haya ingresado al panel de administración, el administrador del sistema debe seleccionar la opción BAJA DE CURSOS que se encuentra en el menú principal del panel de administración.

Después se selecciona el curso que se va a dar de baja. Para dar de baja el curso completo se debe hacer click en la liga que dice "BORRAR TODOS LOS HORARIOS", para finalizar se pedirá la confirmación de decisión de borrado.

#### **Cambios en cursos**

Una vez que haya ingresado al panel de administración, el administrador del sistema debe seleccionar la opción CURSOS que se encuentra en la sección CAMBIOS del menú principal del panel de administración.

A continuación se selecciona el curso al cual se le van a cambiar los datos. Aparecerá una pantalla que muestra los datos que contienen el curso seleccionado disponibles para su corrección, para que se efectúen los cambios realizados se debe de hacer la confirmación de decisión.

#### **Cambios en los horarios**

Una vez que haya ingresado al panel de administración, el administrador del sistema debe seleccionar la opción CURSOS que se encuentra en la sección CAMBIOS del menú principal del panel de administración.

A continuación se selecciona el curso al cual se le van a cambiar los datos. Aparecerá una pantalla que muestra los datos que contienen el curso seleccionado disponibles para su corrección, para que se efectúen los cambios realizados se debe de hacer la confirmación de decisión.

#### **Cambios en los horarios**

Una vez que haya ingresado al panel de administración, el administrador del sistema debe seleccionar la opción PROGRAMACIONES que se encuentra en la sección CAMBIOS del menú principal del panel de administración.

A continuación se selecciona el curso al cual se le van a cambiar los datos. Aparecerá una pantalla que muestra todos los horarios disponibles para ese curso. Para hacer cambios en alguno de esos horarios se debe de hacer click en la imagen de cambio que se encuentra en la extrema izquierda de cada horario. Aparecerá una pantalla que tiene los datos de ese horario disponibles

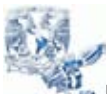

Tesina – Sistema de Información de Cursos Extracurriculares

Juan Carlos Molina Cruz

para su edición, para que se efectúen los cambios realizados se debe de hacer la confirmación de decisión.

#### **Cambios de datos de acceso**

Una vez que haya ingresado al panel de administración, el administrador del sistema debe seleccionar la opción CAMBIO DE CONTRASE ÑA que se encuentra en el menú principal del panel de administración.

En la pantalla de cambio de datos se deben ingresar un nombre de usuario y contraseña nuevos. Para que los cambios se efectúen se debe hacer click en el botón aceptar.

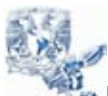

Tesina – Sistema de Información de Cursos Extracurriculares

Juan Carlos Molina Cruz

## **DIAGRAMA DE CONTEXTO**

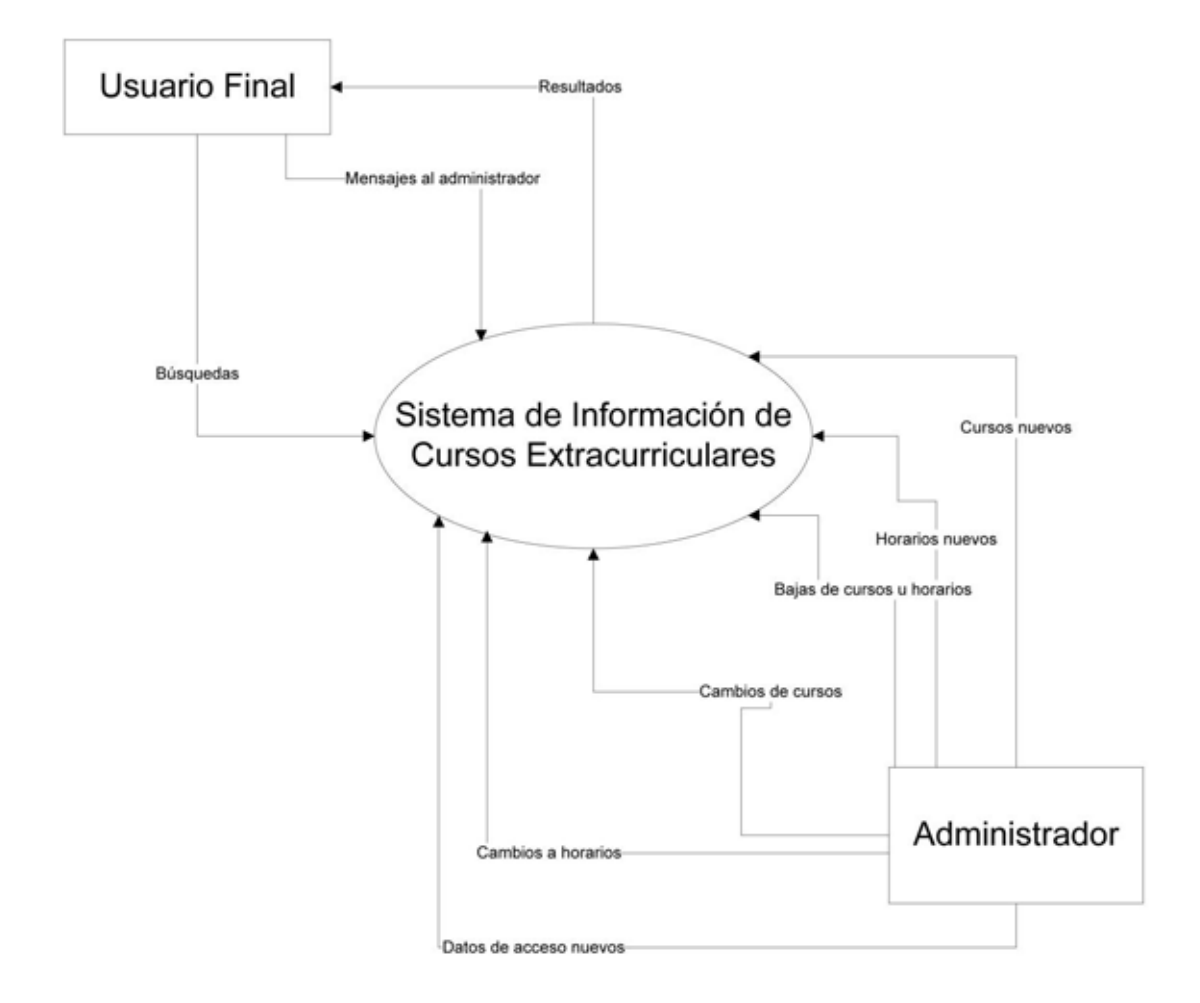

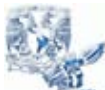

Tesina – Sistema de Información de Cursos Extracurriculares

Juan Carlos Molina Cruz

### *Diagrama de flujo de datos Nivel 0 - Parte informativa*

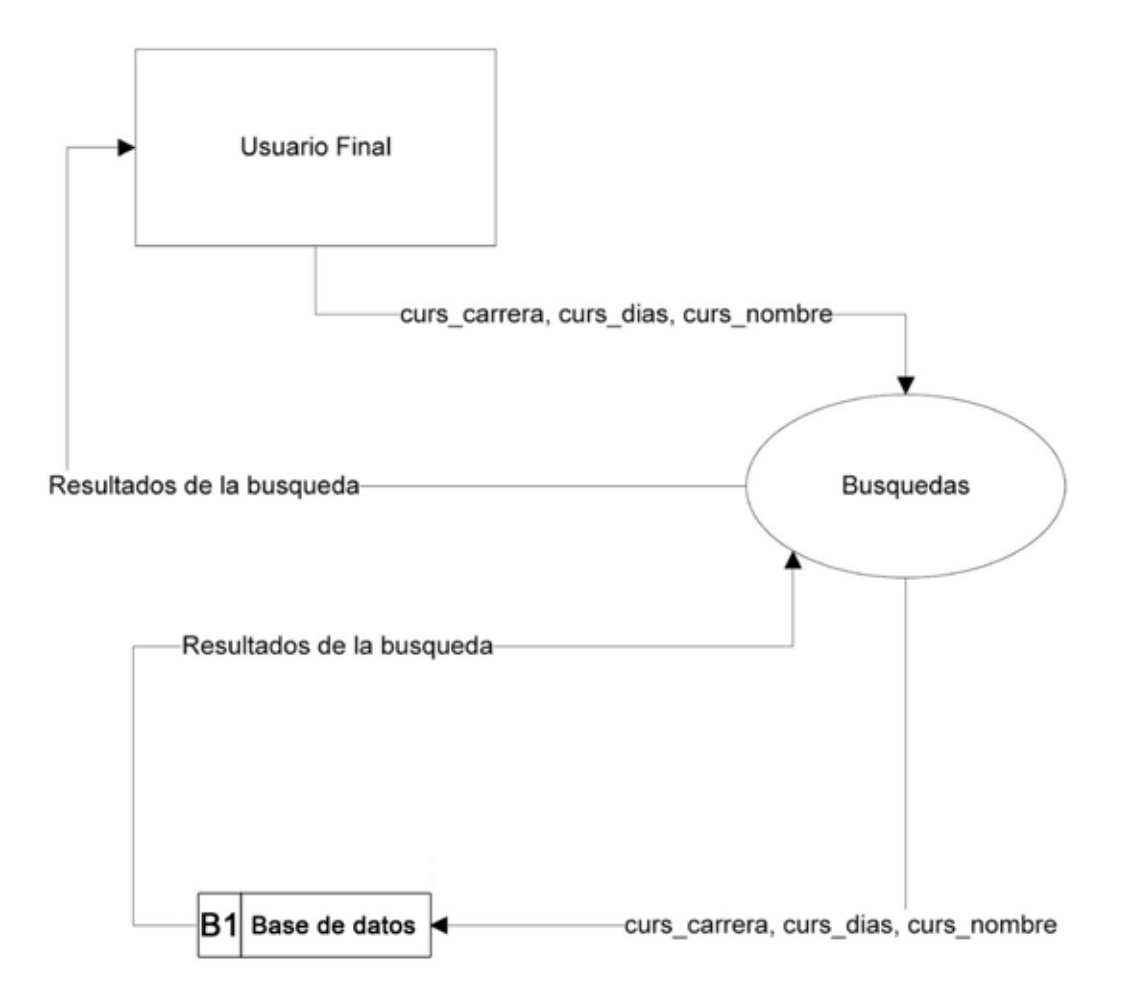

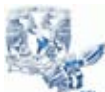

Tesina – Sistema de Información de Cursos Extracurriculares

Juan Carlos Molina Cruz

## *Diagrama de flujo - Parte informativa*

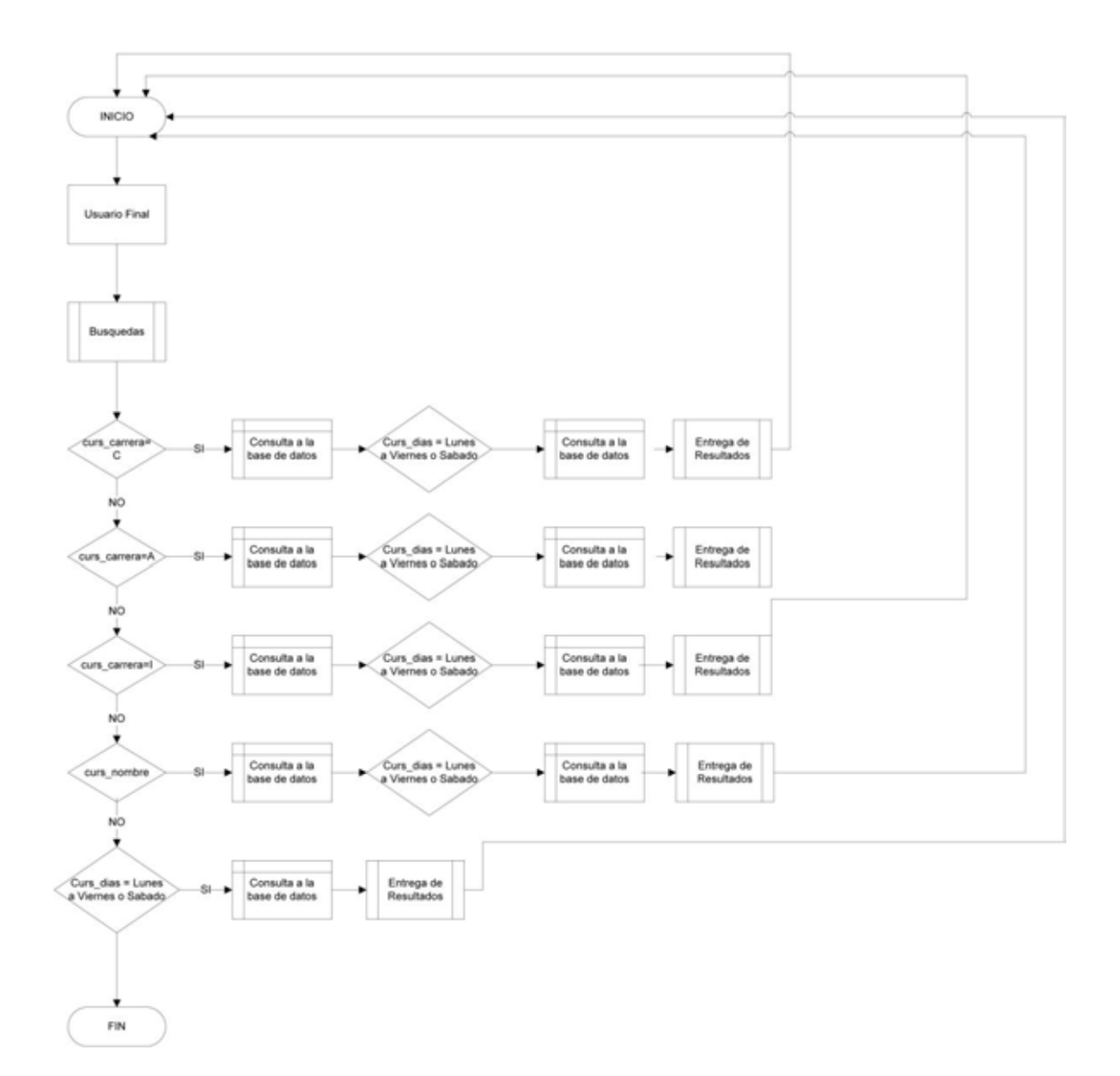

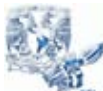

Tesina – Sistema de Información de Cursos Extracurriculares

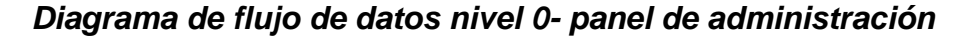

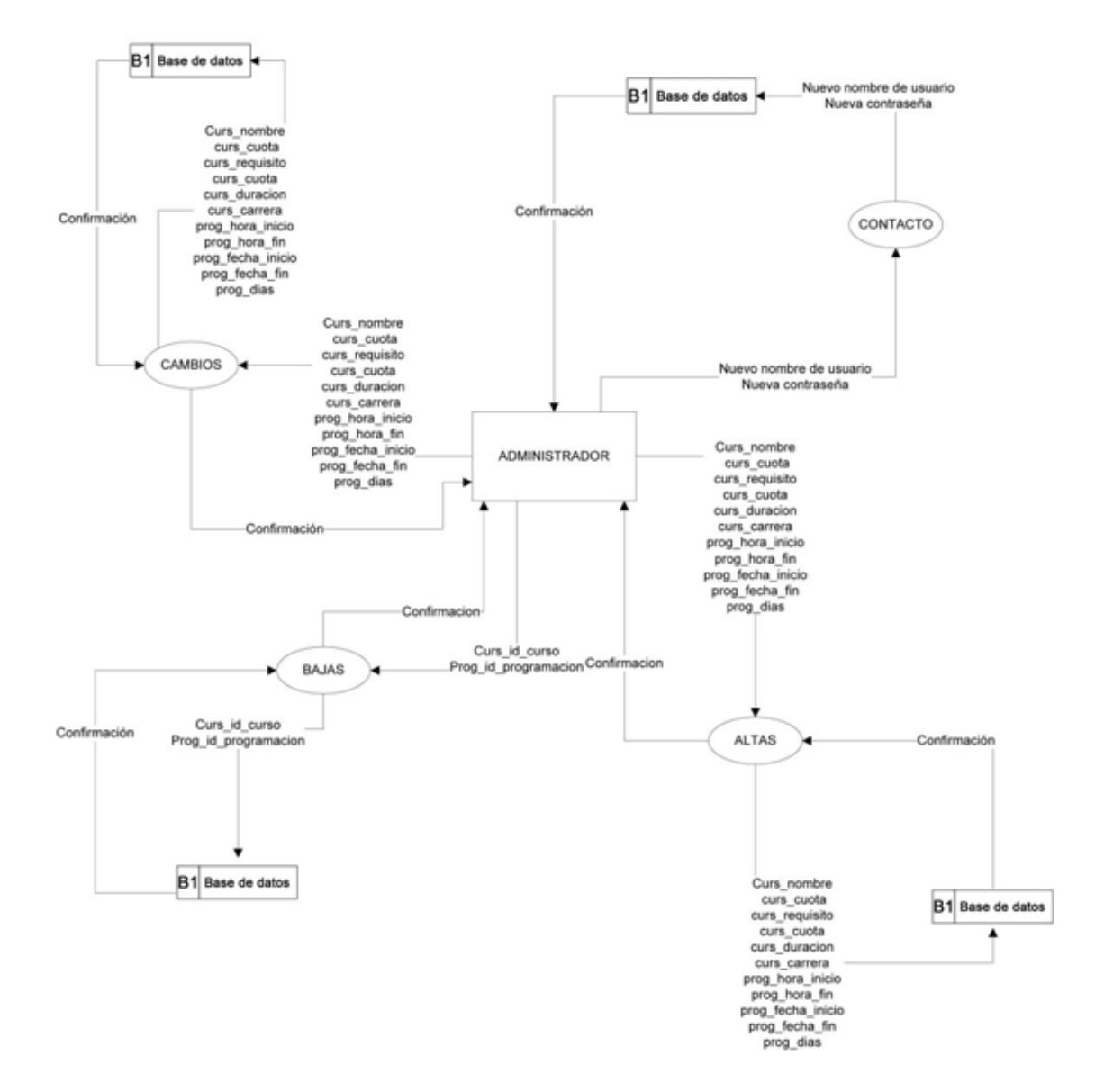

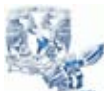

Tesina – Sistema de Información de Cursos Extracurriculares

Juan Carlos Molina Cruz

# *Diagrama de flujo - panel de administración*

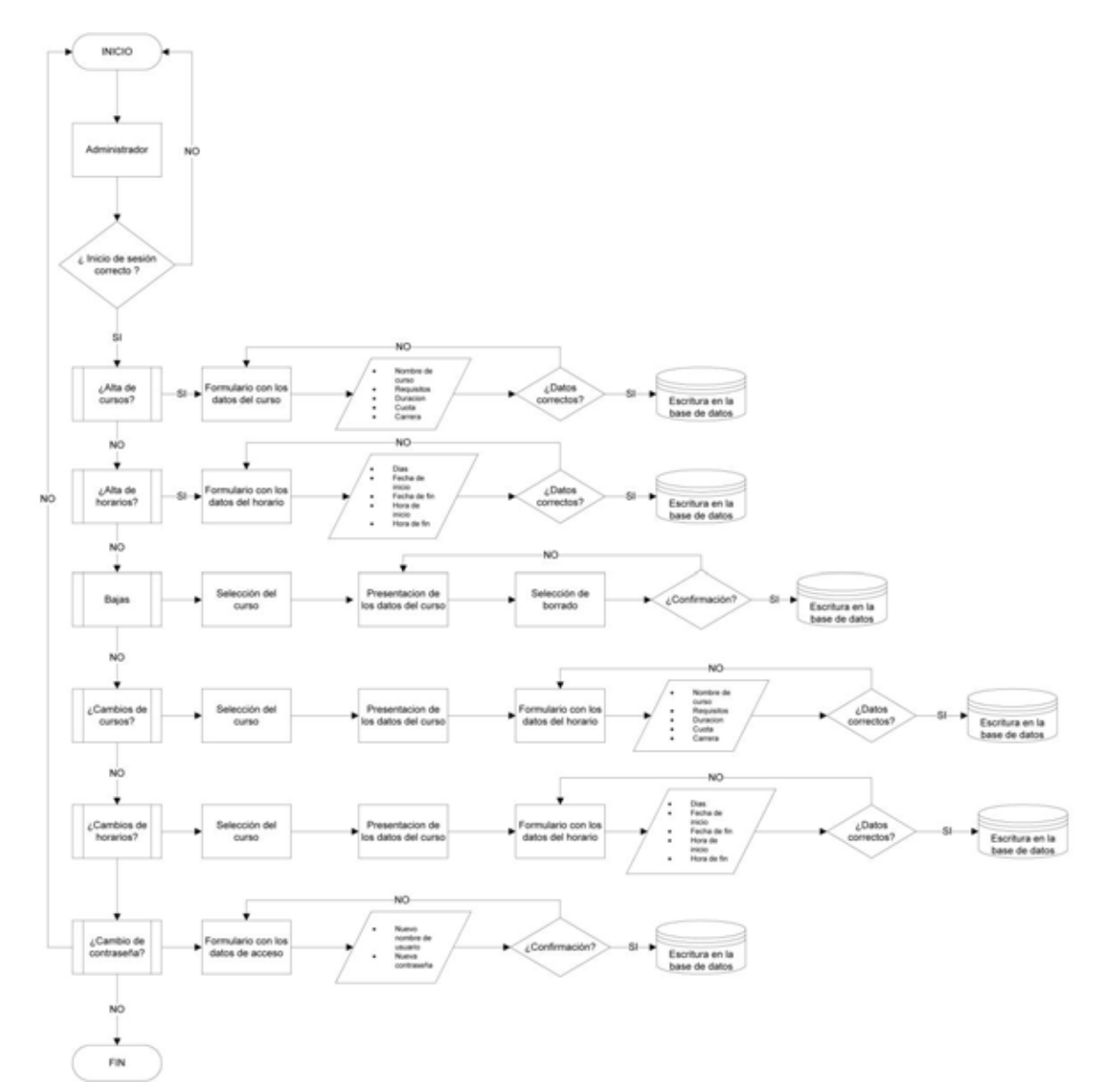

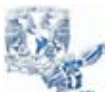

Tesina – Sistema de Información de Cursos Extracurriculares

#### Juan Carlos Molina Cruz

#### **Lista de eventos de la parte del usuario**

- 1. El usuario ingresa a la página electrónica de la Facultad de Contaduría y Administración.
- 2. Da clic en el enlace establecido para ingresar al Sistema de información de cursos extracurriculares.
- 3. Selecciona su criterio de búsqueda en el menú que se encuentra en la página de inicio del Sistema de información de cursos extracurriculares
- 4. Procede a efectuar la búsqueda de acuerdo al criterio de búsqueda seleccionado.
- 5. De así desearlo, el usuario podrá imprimir los resultados de su búsqueda.

#### **Lista de eventos de la parte del administrador**

- 1. El administrador recibe los datos actualizados sobre los nuevos cursos extracurriculares que se impartirán en la Facultad de Contaduría y Administración.
- 2. El administrador ingresa a la dirección electrónica de la pantalla de inicio de sesión del panel de administración e ingresa los datos que lo autentifican como administrador del sistema.
- 3. Una vez autentificado, el administrador puede realizar cualquiera de estas actividades:
	- a. Dar de alta nuevos cursos especificándoles el total de horas a cumplir, el perfil de carrera al que va orientado y su costo.
	- b. Dar de alta horarios para la impartición de los cursos existentes, especificando los días en los que será impartidos, las fechas de inicio y fin de los cursos, así como el horario del curso.
	- c. Dar de baja ya sea un horario en especifico de un curso, todos los horarios del curso o bien un curso completo.
	- d. Hacer modificaciones a los datos de un curso u horario en particular.
	- e. Modificar los datos que lo autentifican como administrador del sistema.

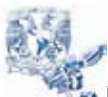

Tesina – Sistema de Información de Cursos Extracurriculares

Juan Carlos Molina Cruz

# **PRUEBAS**

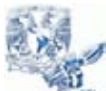

Tesina – Sistema de Información de Cursos Extracurriculares

Juan Carlos Molina Cruz

#### **Pruebas de caja negra**

#### Propósito

Las pruebas realizadas en el Sistema de Información de Cursos Extracurriculares se centraron en lo que se esperaba en cada módulo del sistema, es decir, se intento encontrar casos en que el módulo no es consistente con su especificación funcional de acuerdo a la siguiente tabla.

#### Ejecución de la prueba

Para realizar estas pruebas se limitó a suministrar a cada módulo del sistema datos como entrada y verificar que la salida obtenida fuera correcta de acuerdo con las especificaciones, sin preocuparse de lo que pudiera hacer el módulo por dentro.

Los módulos que se probaron con el criterio de la caja negra son los siguientes:

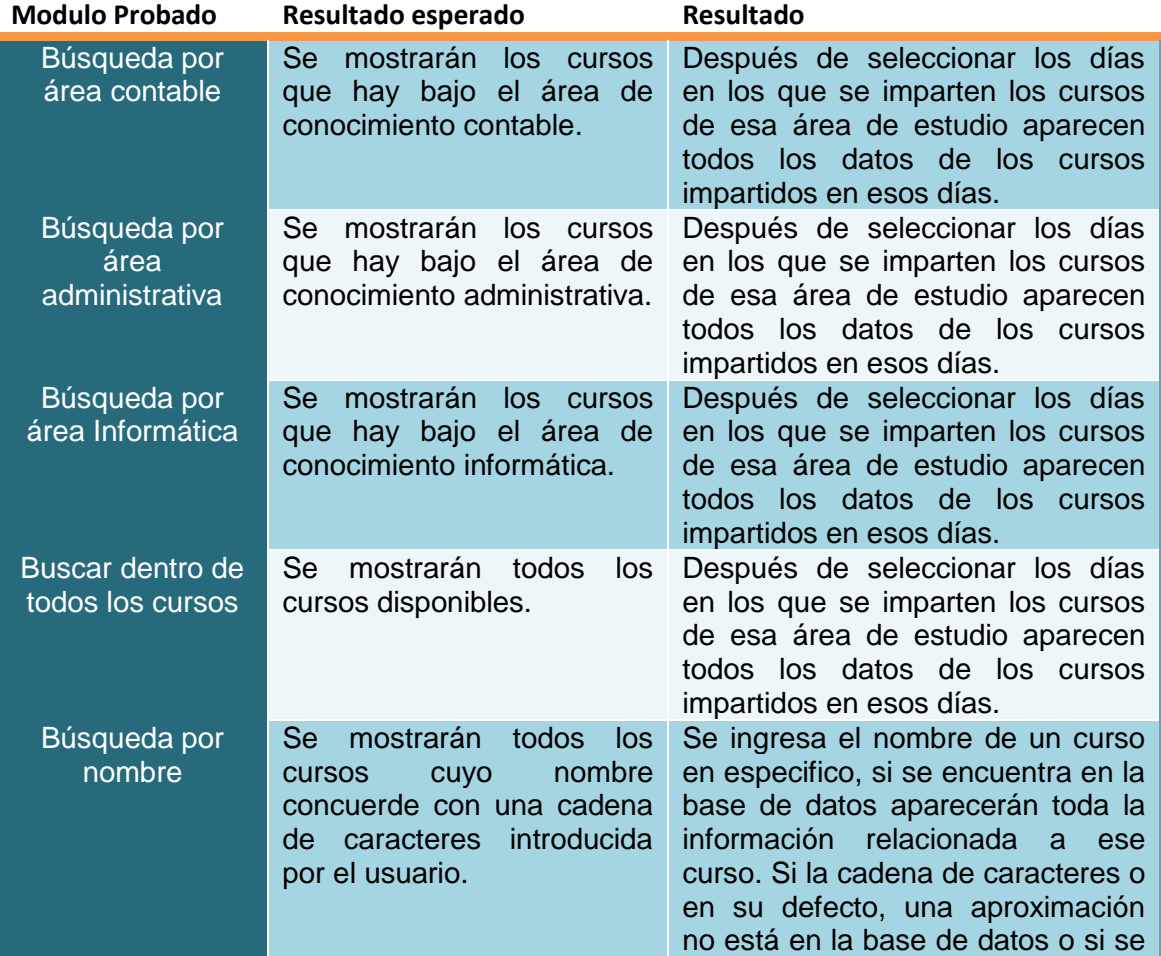

#### **Listado de pruebas**
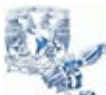

Tesina – Sistema de Información de Cursos Extracurriculares

Juan Carlos Molina Cruz

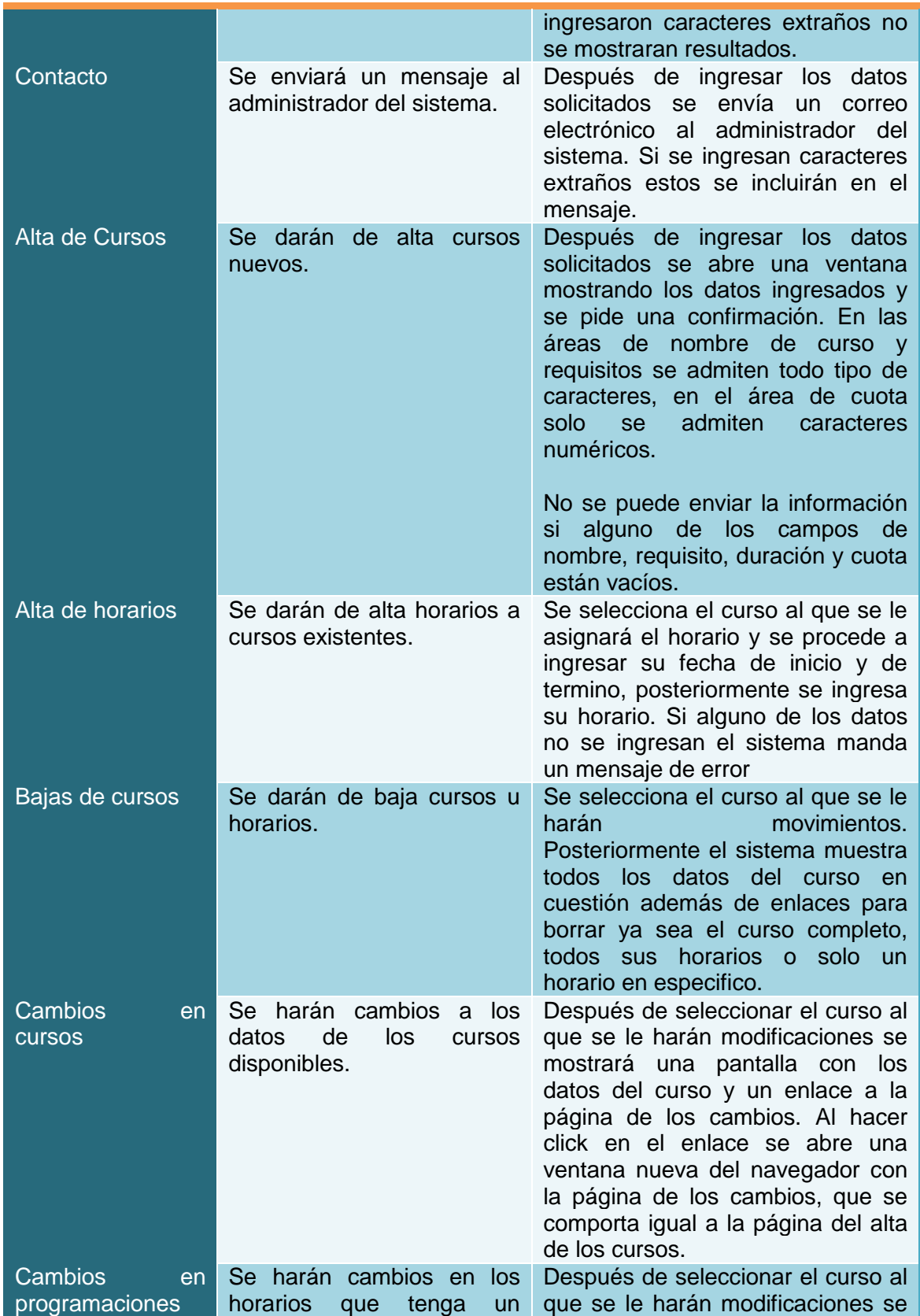

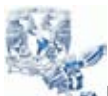

Tesina – Sistema de Información de Cursos Extracurriculares

Juan Carlos Molina Cruz

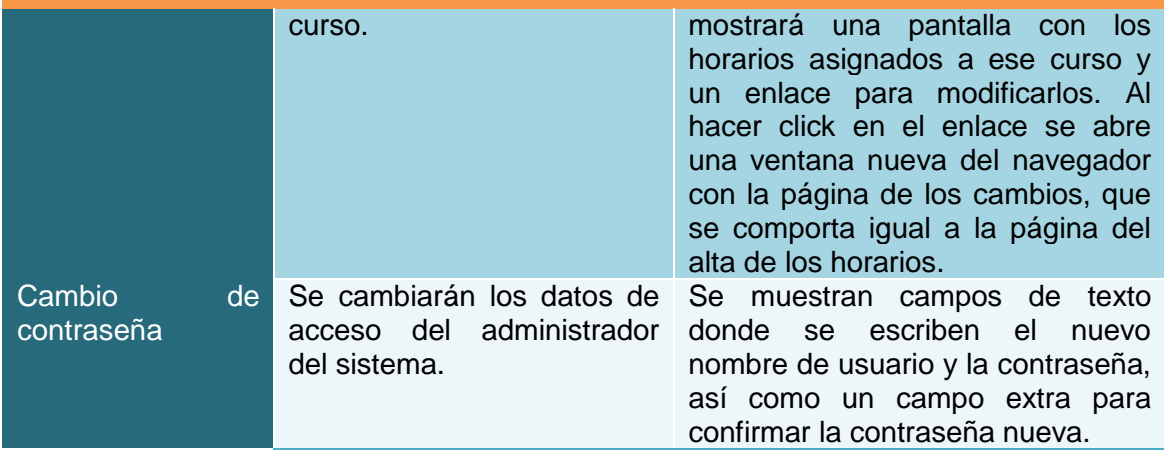

### Resultados

Los resultados obtenidos en la ejecución de las pruebas de la caja negra del Sistema de Información de Cursos Extracurriculares fueron los que se especificaron como los resultados esperados en la tabla anterior. Las salidas obtenidas en las pruebas a cada uno de los módulos fueron correctas.

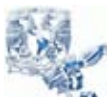

Tesina – Sistema de Información de Cursos Extracurriculares

Juan Carlos Molina Cruz

# **APENDICES**

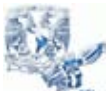

Tesina – Sistema de Información de Cursos Extracurriculares

Juan Carlos Molina Cruz

### **ENTORNO DE DESARROLLO**

#### **Hardware**

La aplicación se ejecutará bajo cualquier computadora que cumpla mínimo con las siguientes características.

- Procesador Pentium II o superior.
- Tarjeta de video 16 MB de memoria
- Mínimo 16 MB en memoria RAM.
- Teclado.
- Mouse.
- Monitor VGA o SVGA.

#### **Software**

Considerando el hardware donde se planea se ejecute la aplicación y de acuerdo a la clasificación de usuarios, el software requerido es el siguiente:

Navegador de Internet (Internet Explorer, Mozilla Firefox, Safari, Opera etc).

### **Seguridad**

a) Deberá existir un alto grado de seguridad en los datos almacenados: acceso a la base de datos, passwords de acceso controlado.

### **LOS USUARIOS DE INTERNET, SOLO PODRÁN REALIZAR CONSULTAS DE INFORMACIÓN.**

#### **Niveles de acceso**

Existen dos niveles del acceso al sistema definidos por los tipos de usuarios y su intervención en el proceso de consulta y actualización de la información

- a) Administrador del Sistema de Información de Cursos **Extracurriculares**
- b) Usuarios de Internet

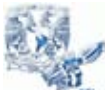

Tesina – Sistema de Información de Cursos Extracurriculares

Juan Carlos Molina Cruz

#### **Bases de Datos**

La base de datos a utilizar y donde residirá la información involucrada con la consulta y actualización de la información del Sistema de Información de cursos Extracurriculares será la base de datos perteneciente a la Facultad de Contaduría y Administración, que es mantenida en el manejador de bases de datos relacionales Postgres.

#### **Recursos financieros**

Los recursos financieros de este proyecto se destinaron principalmente para pagar los honorarios de las personas involucradas en el análisis, diseño y desarrollo del sistema de información de cursos extracurriculares, ya que ya se cuenta con la infraestructura necesaria para la realización de este proyecto.

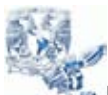

Tesina – Sistema de Información de Cursos Extracurriculares

Juan Carlos Molina Cruz

### **Descomposición modular**

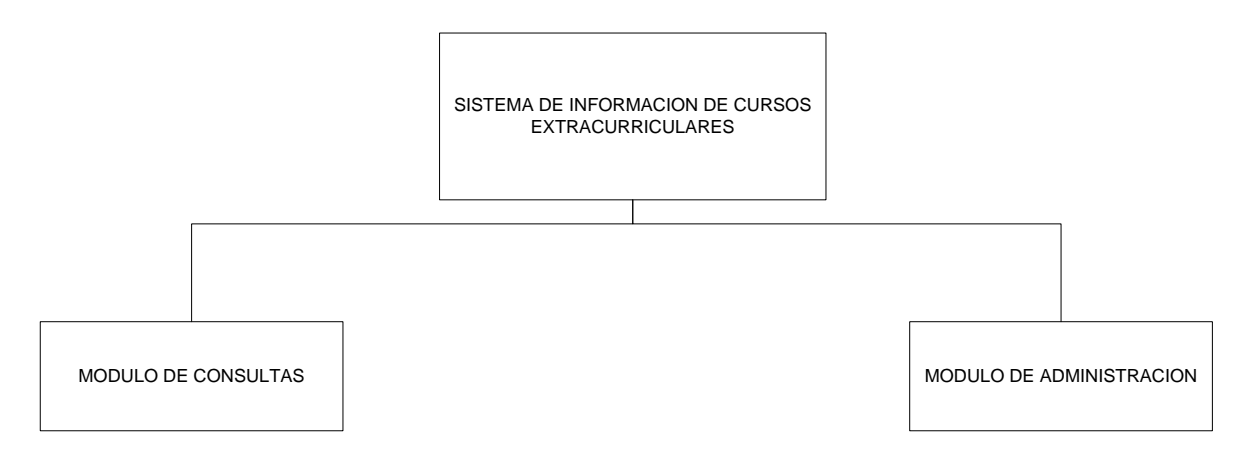

#### **Módulo de consultas**

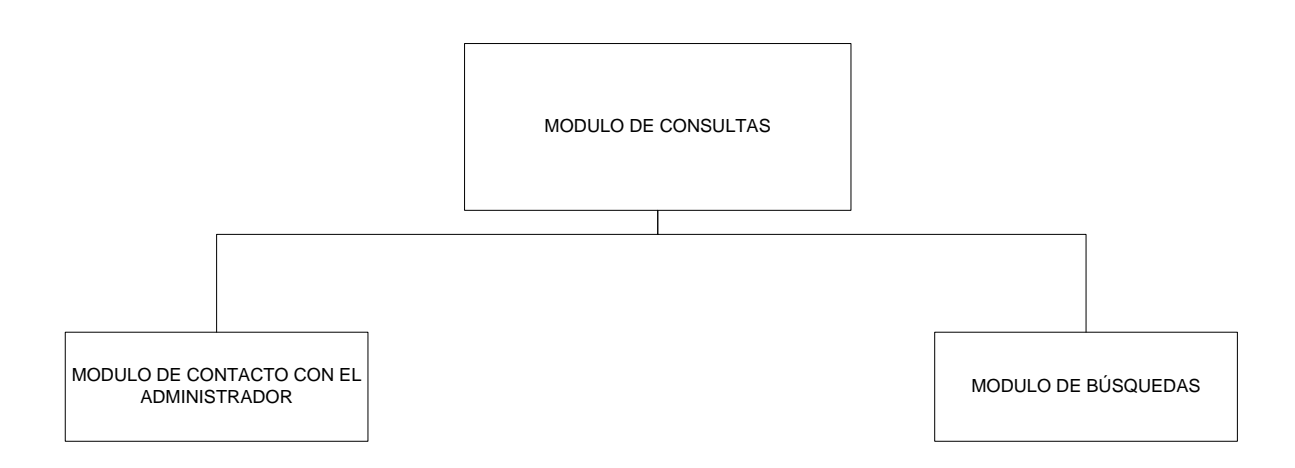

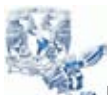

Tesina – Sistema de Información de Cursos Extracurriculares

Juan Carlos Molina Cruz

### **Módulo de búsquedas**

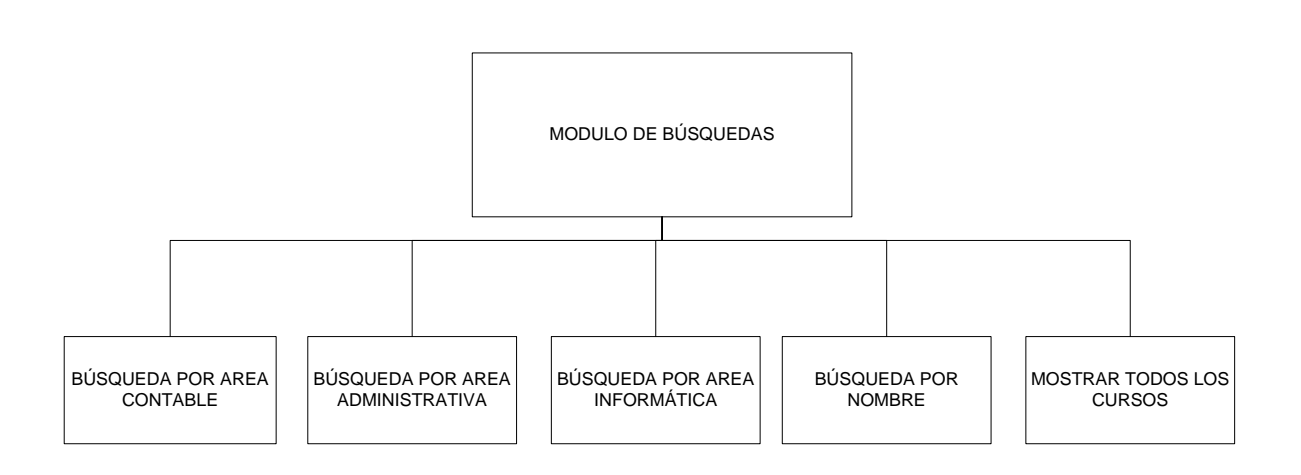

### **Módulo de administración**

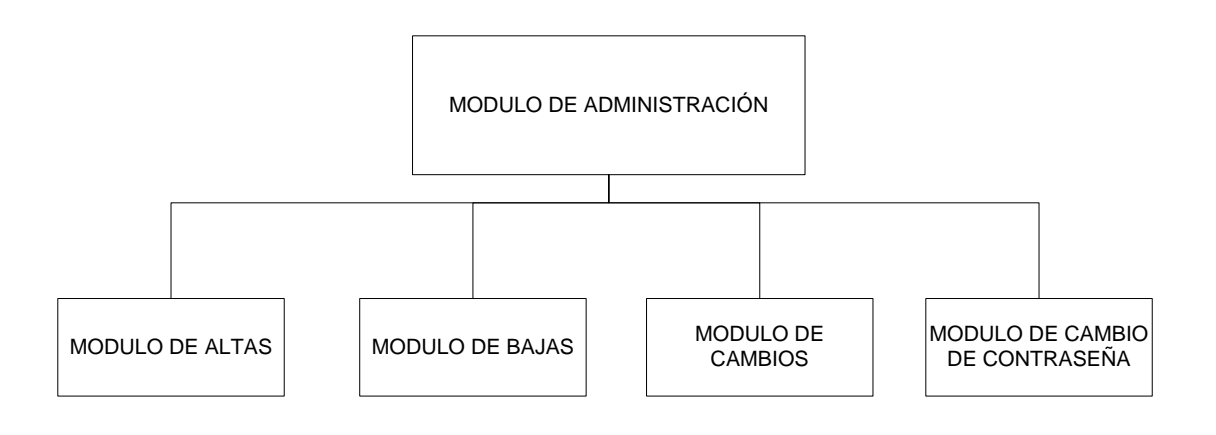

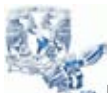

Tesina – Sistema de Información de Cursos Extracurriculares

Juan Carlos Molina Cruz

### **Módulo de altas**

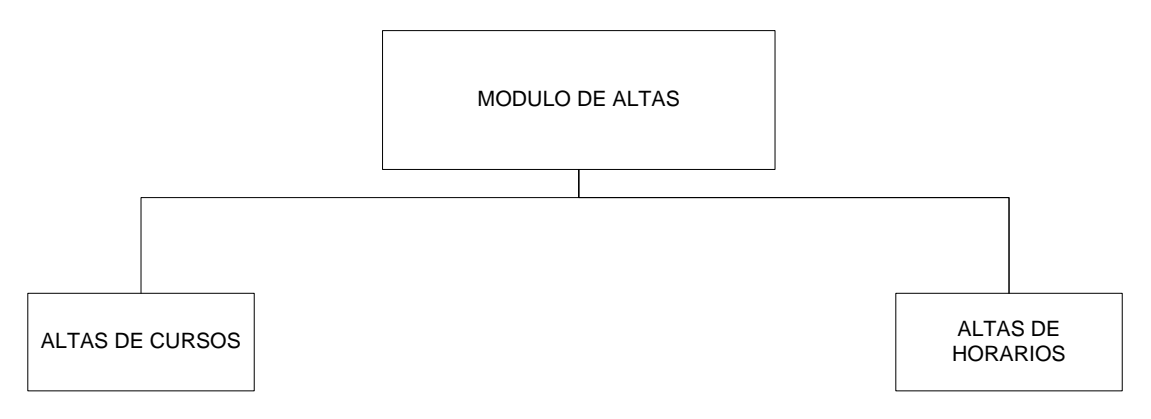

**Módulo de bajas**

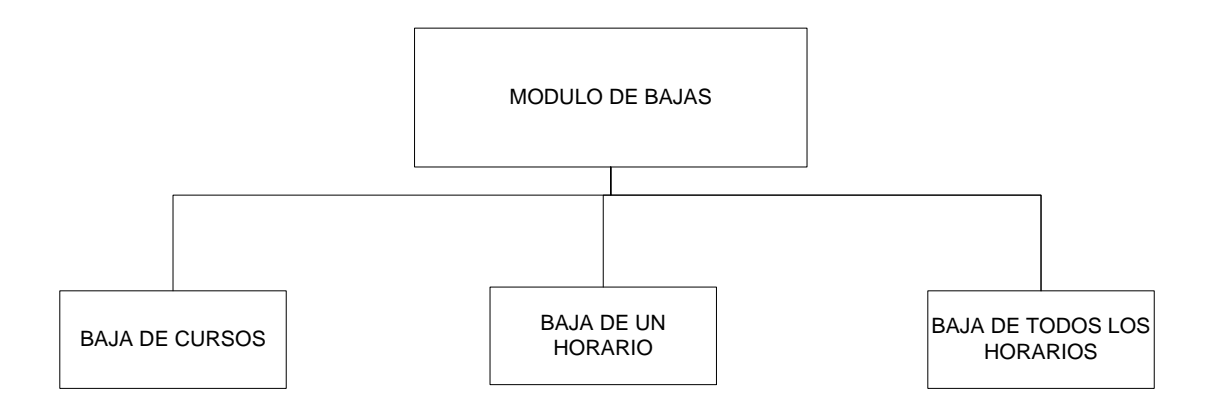

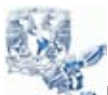

Tesina – Sistema de Información de Cursos Extracurriculares

Juan Carlos Molina Cruz

#### **Módulo de cambios**

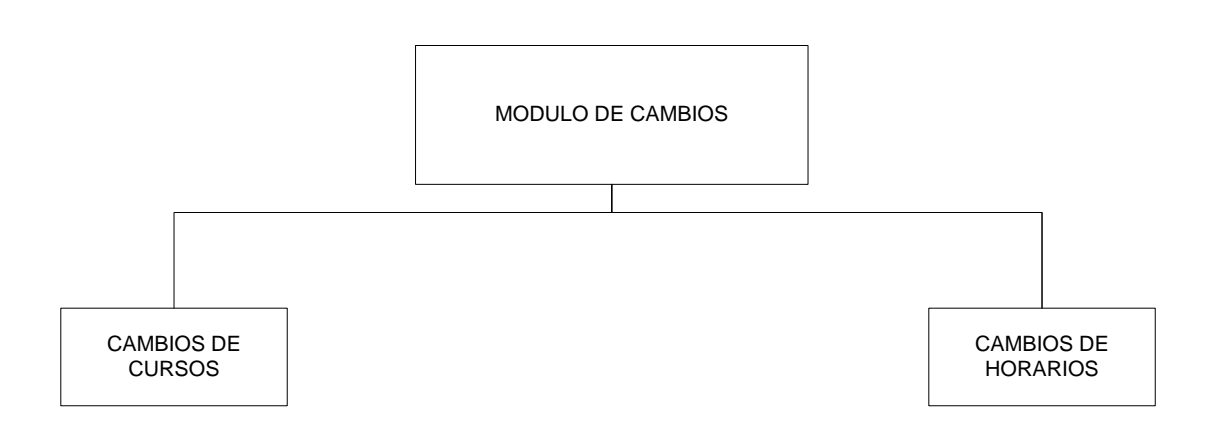

### **Módulo de cambio de contraseña**

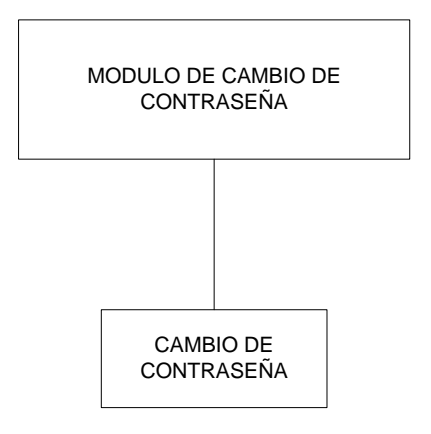

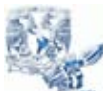

**Universidad Nacional Autonoma de México – Facultad de Contadria y Administración** Tesina – Sistema de Información de Cursos Extracurriculares Juan Carlos Molina Cruz

### **Diseño de Pantallas**

El diseño de las pantallas de las 2 aplicaciones del Sistema de Información de Cursos Extracurriculares, se realizarán bajo los estándares establecidos para el desarrollo de aplicaciones institucionales. A continuación se describe el diseño de cada una de las aplicaciones:

### **a) Módulo de Consultas**

Para los usuarios de Internet que requieran información contempla las siguientes pantallas:

1) Pantalla de inicio. El usuario elegirá el criterio de búsqueda:

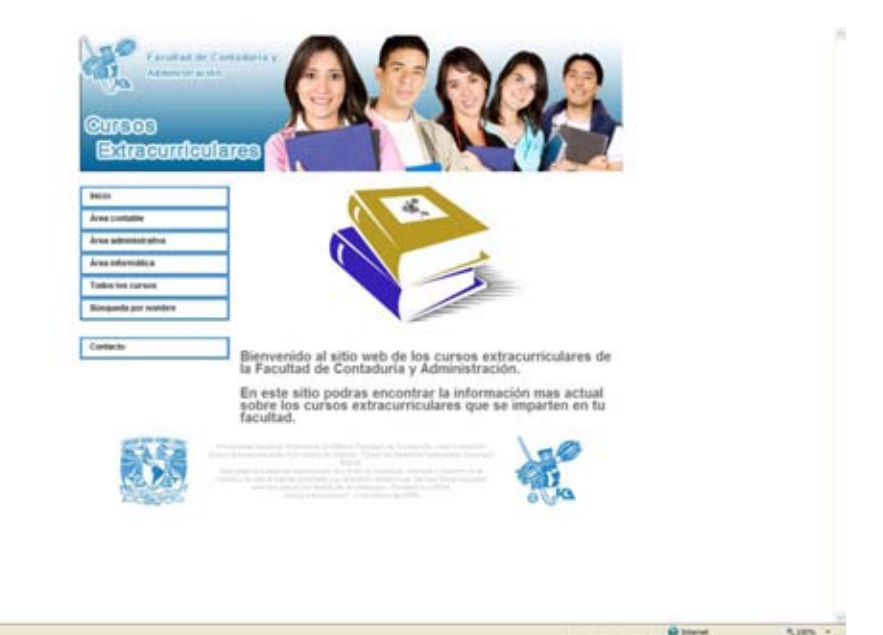

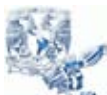

Tesina – Sistema de Información de Cursos Extracurriculares

Juan Carlos Molina Cruz

2) Búsqueda por área contable. El usuario hará búsquedas estableciendo el área contable y los días en los que se imparten los cursos como parámetro.

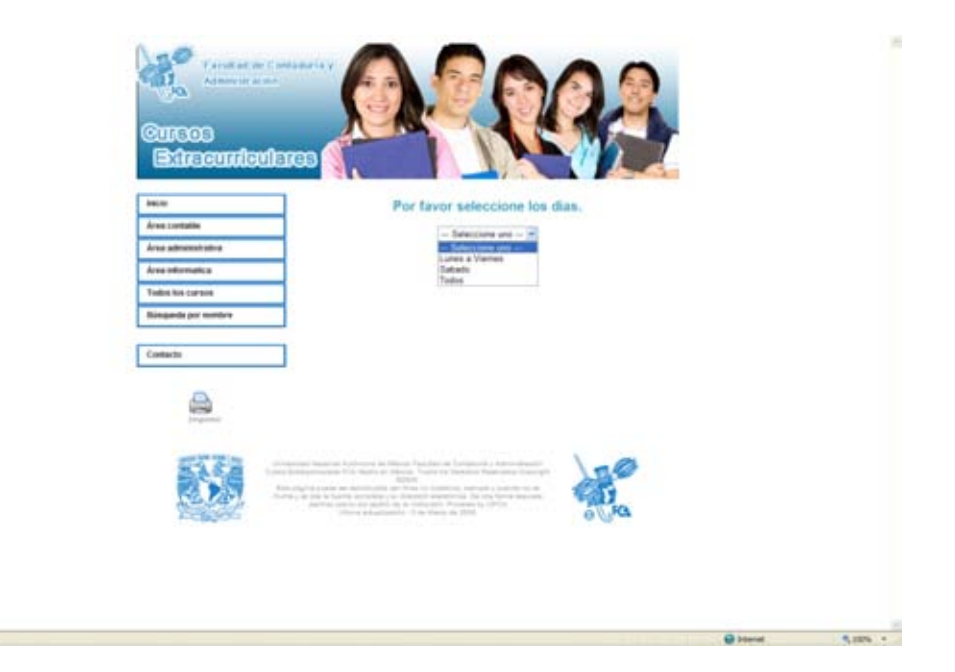

3) Búsqueda por área administrativa. El usuario hará búsquedas estableciendo el área administrativa y los días en los que se imparten los cursos como parámetro.

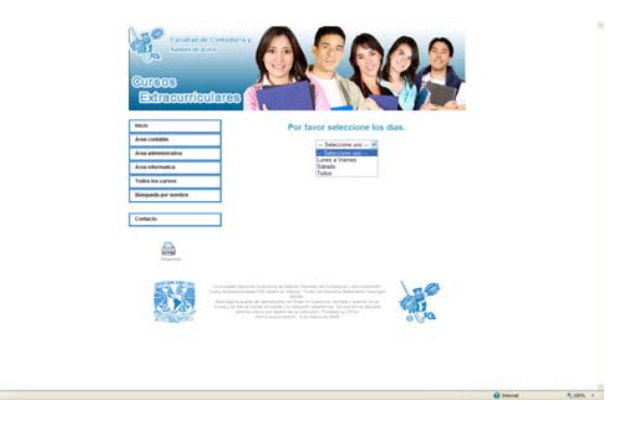

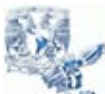

Tesina – Sistema de Información de Cursos Extracurriculares

Juan Carlos Molina Cruz

4) Búsqueda por área informática. El usuario hará búsquedas estableciendo el área informática y los días en los que se imparten los cursos como parámetro.

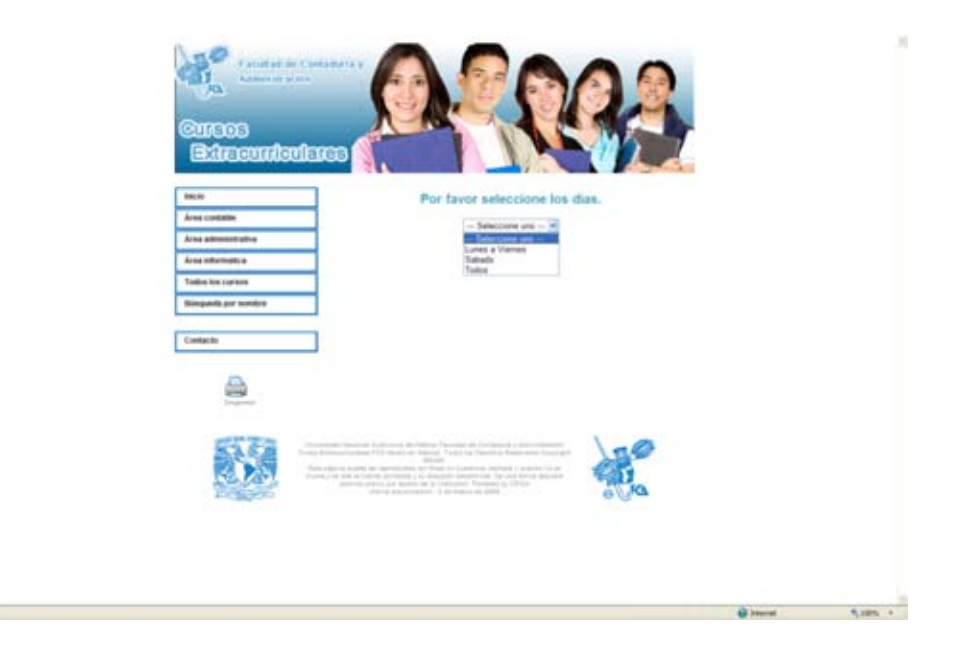

5) Búsqueda por todos los cursos. El usuario hará búsquedas sin establecer el área de estudio como parámetro, solamente por los días en los que se imparten los cursos.

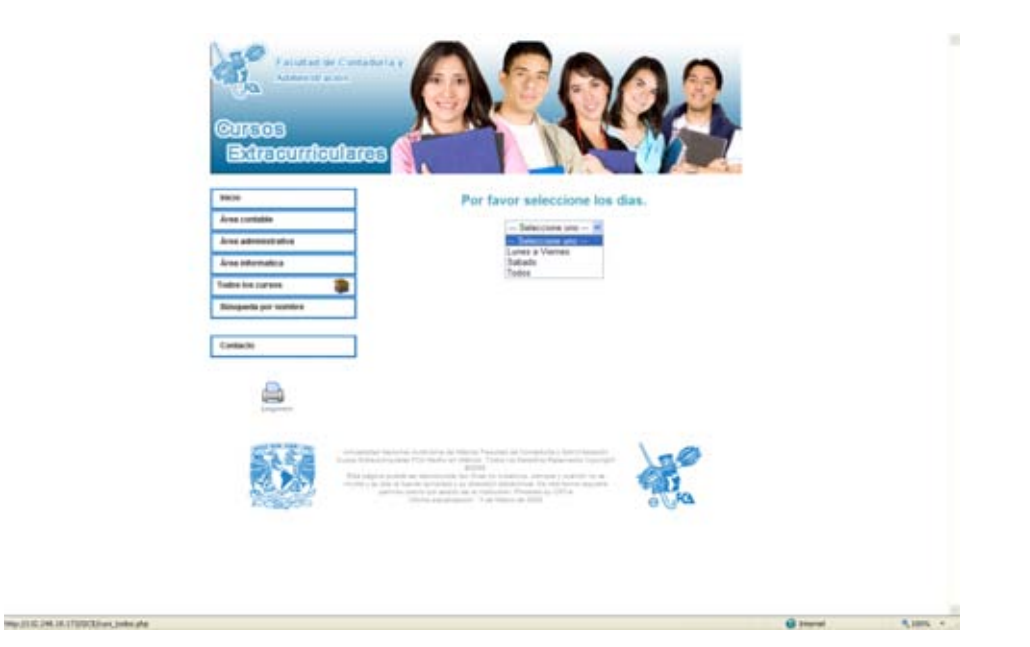

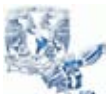

Tesina – Sistema de Información de Cursos Extracurriculares

Juan Carlos Molina Cruz

6) Búsqueda por nombre. El usuario hará búsquedas estableciendo el nombre del curso como parámetro de búsqueda.

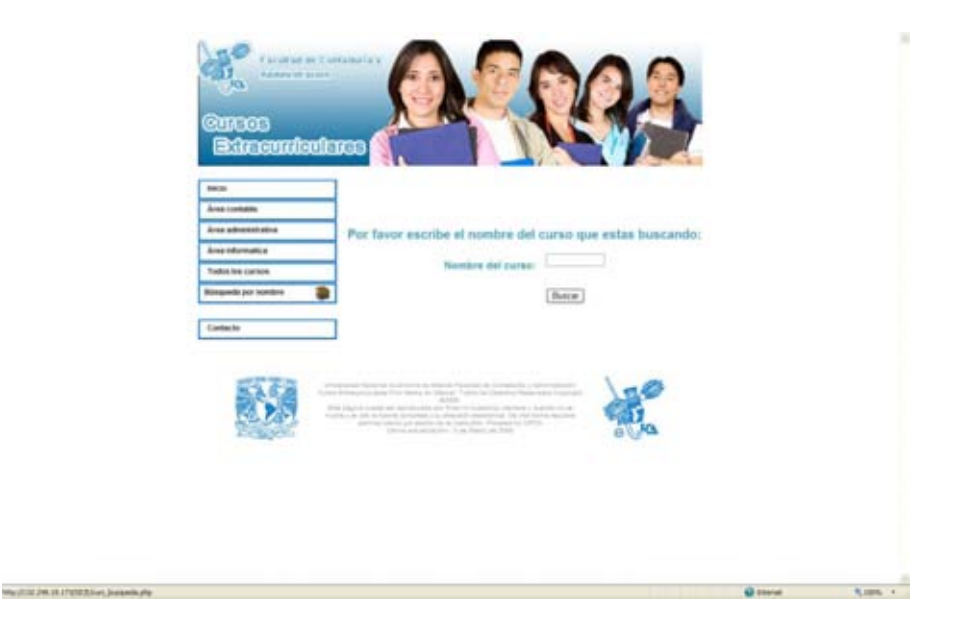

7) Contacto. Por medio de este módulo el usuario final podrá mantenerse en contacto con el administrador del sistema para poder hacer sugerencias, aclaraciones, quejas etc.

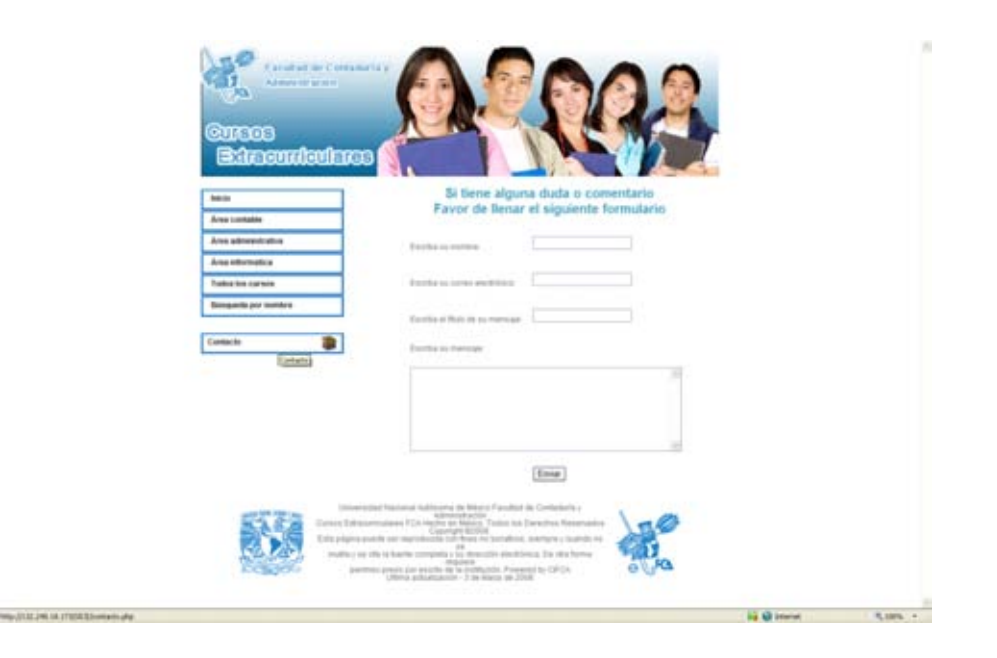

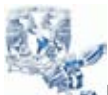

Tesina – Sistema de Información de Cursos Extracurriculares

Juan Carlos Molina Cruz

### **b) Módulo de Administración**

La administración del Sistema de Información de Cursos Extracurriculares utiliza este módulo para ser administrado eficientemente. Las pantallas que tendrá que manejar el administrador del sistema son las siguientes:

1) Pantalla de inicio de sesión. En esta pantalla, el administrador tendrá que identificarse para entrar al panel de administración del sistema.

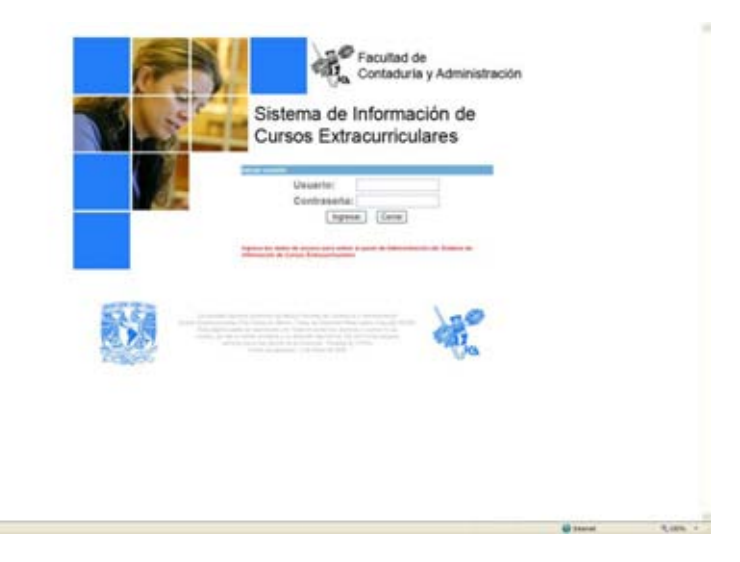

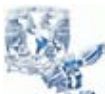

Tesina – Sistema de Información de Cursos Extracurriculares

Juan Carlos Molina Cruz

2) Pantalla de inicio. Esta es la pantalla que muestra todas las opciones del panel de administración.

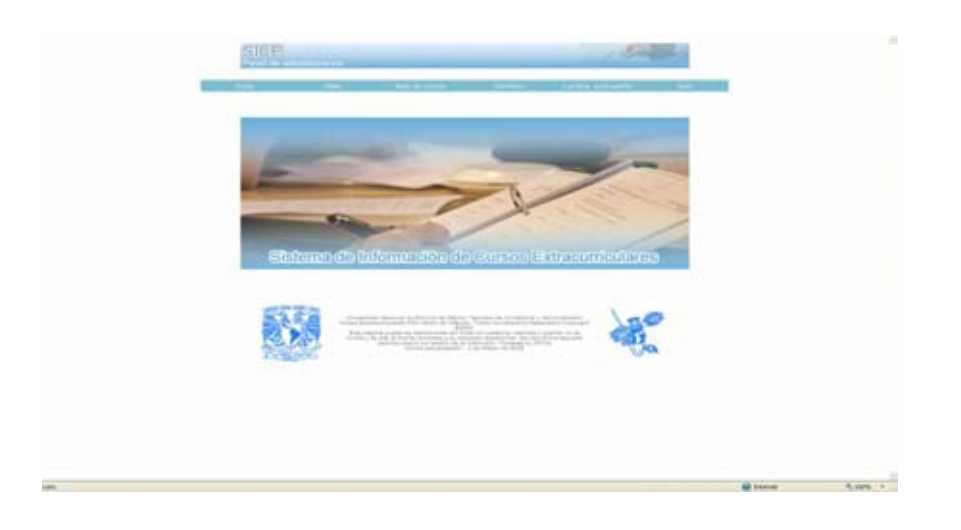

3) Pantalla de altas de cursos. Esta es la pantalla se ingresan los datos necesarios para dar de alta un curso nuevo.

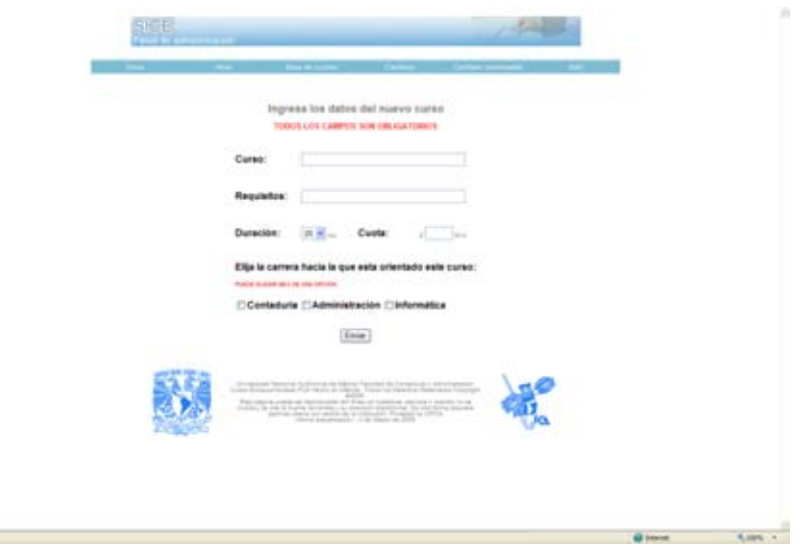

4) Pantalla de altas de horarios. Esta es la pantalla se ingresan los datos necesarios para dar de alta un horario nuevo para un curso existente.

 $\sim$ ÷

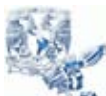

Tesina – Sistema de Información de Cursos Extracurriculares

Juan Carlos Molina Cruz

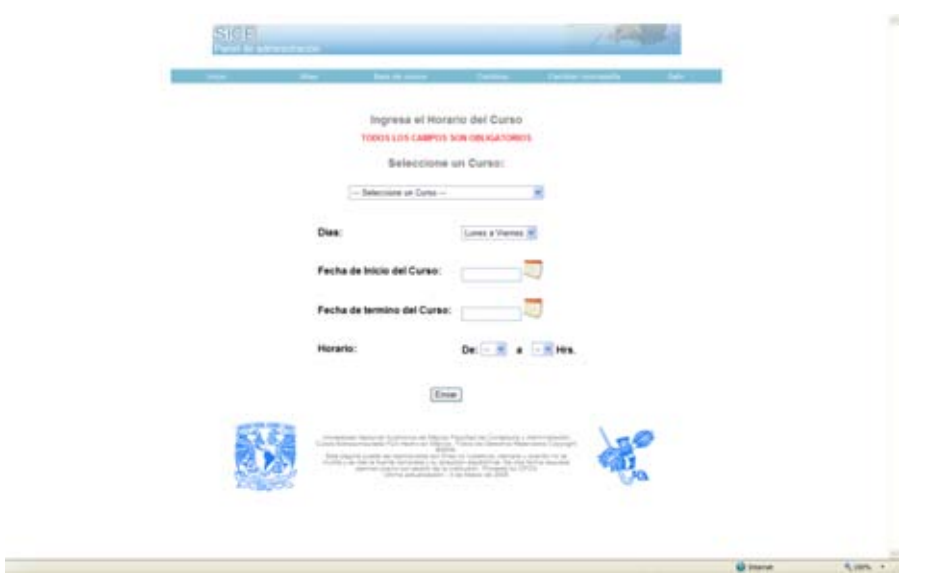

5) Pantalla de bajas. Esta es la pantalla se selecciona un curso dentro del sistema para darlo de baja o solo sus horarios.

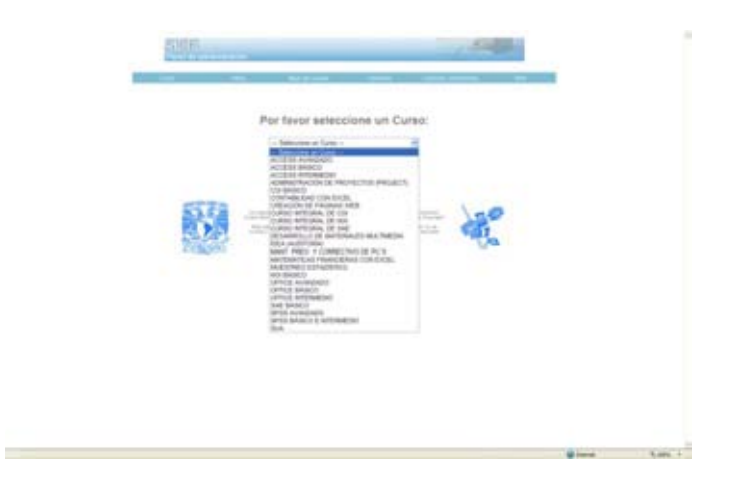

6) Pantalla de bajas de un curso especifico. Esta es la pantalla se muestran los datos de un curso para darlo de baja o solo sus horarios.

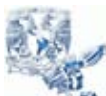

Tesina – Sistema de Información de Cursos Extracurriculares

Juan Carlos Molina Cruz

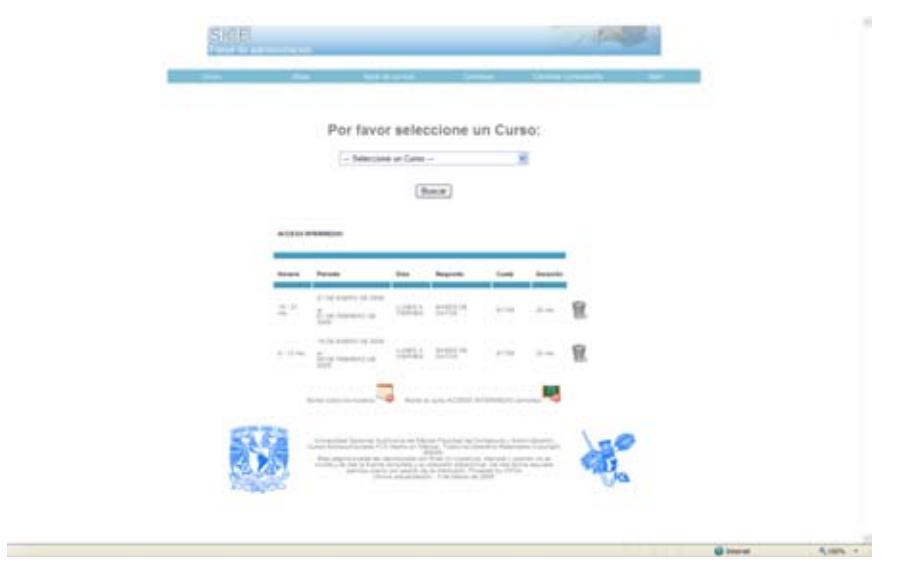

7) Pantalla de cambios en los cursos. Esta es la pantalla se presentan los cursos dados de alta en el sistema. Su finalidad es elegir uno para realizar los cambios en el mismo.

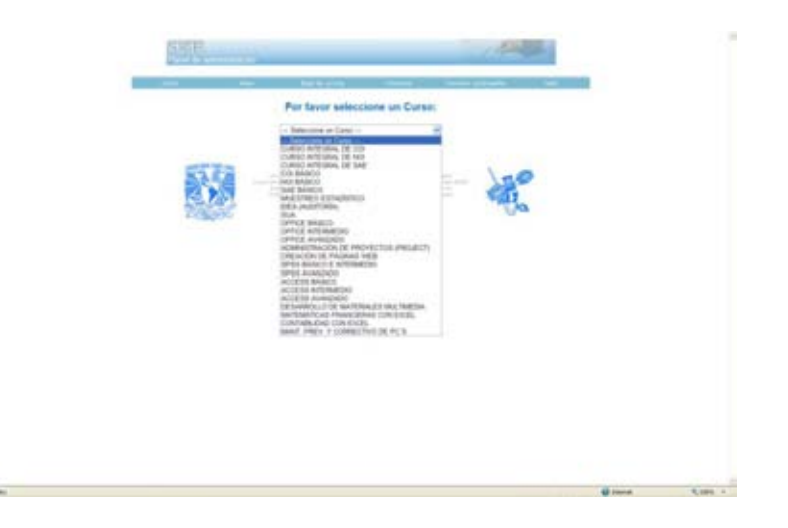

A continuación se presenta una pantalla con los datos del curso seleccionado. Para ingresar a la pantalla de cambios se tiene que hacer click en el icono de cambio ubicado en la parte izquierda.

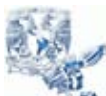

Tesina – Sistema de Información de Cursos Extracurriculares

Juan Carlos Molina Cruz

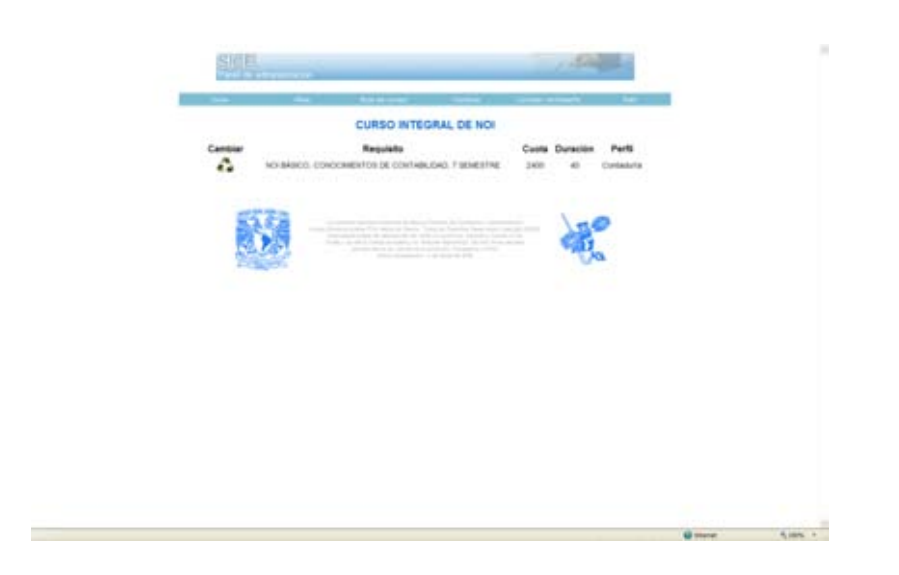

Después se abrirá una ventana con los campos de información de los cursos.

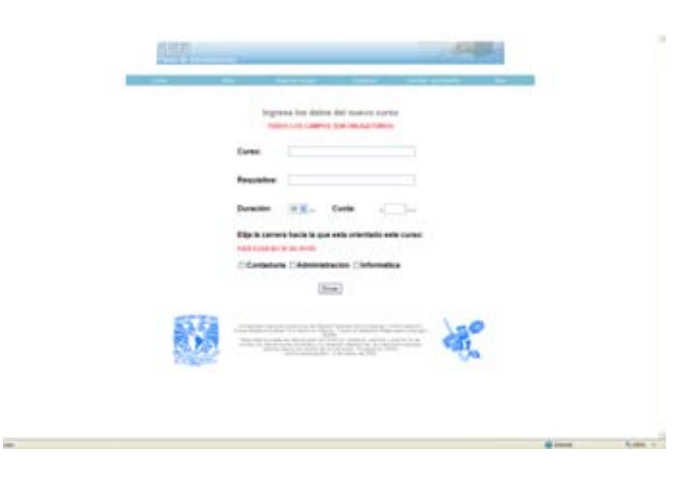

8) Pantalla de cambios en los horarios. Esta es la pantalla donde se presentan los cursos dados de alta en el sistema. Su finalidad es elegir uno para realizar los cambios en sus horarios

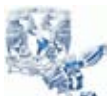

Tesina – Sistema de Información de Cursos Extracurriculares

Juan Carlos Molina Cruz

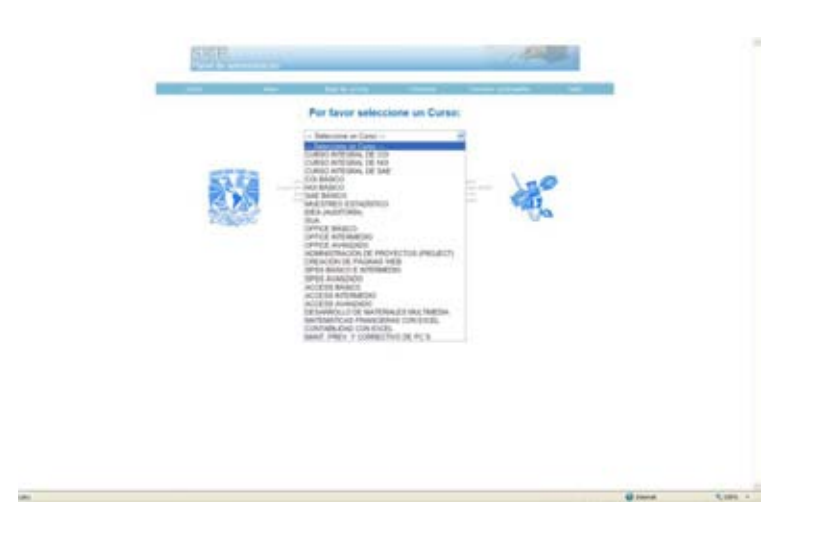

A continuación se presenta una pantalla con los horarios asignados al curso. Para ingresar a la pantalla de cambios se tiene que hacer click en el icono de cambio ubicado en la parte izquierda.

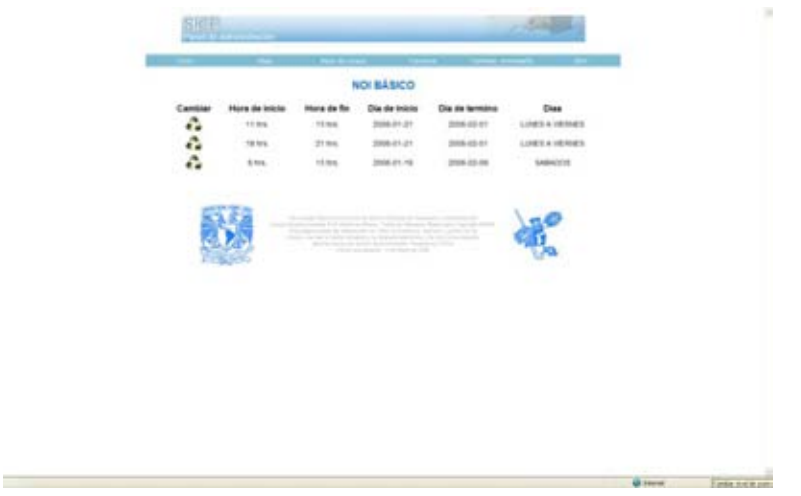

Después se abrirá una ventana con los campos de información del horario asignado a ese curso.

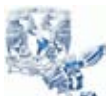

Tesina – Sistema de Información de Cursos Extracurriculares

Juan Carlos Molina Cruz

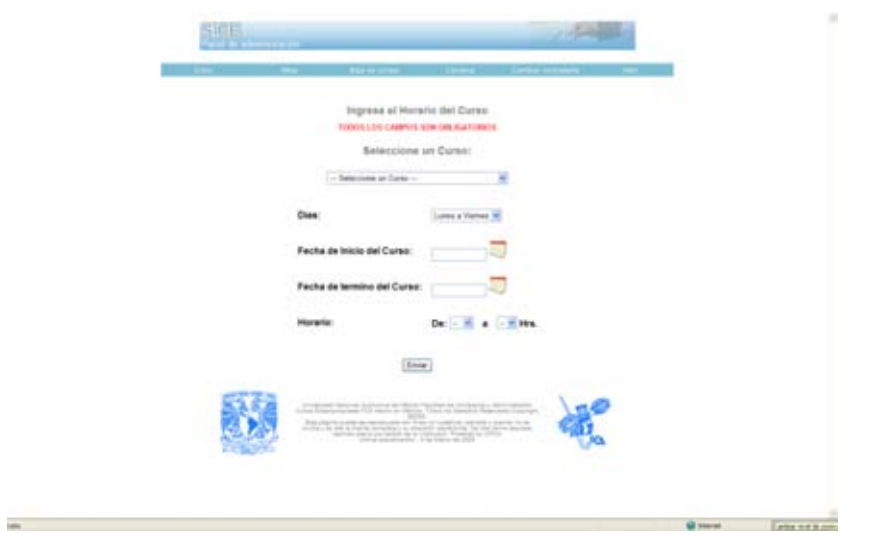

9) Pantalla de cambio de contraseña. En esta pantalla el administrador del sistema va a poder modificar sus datos de acceso.

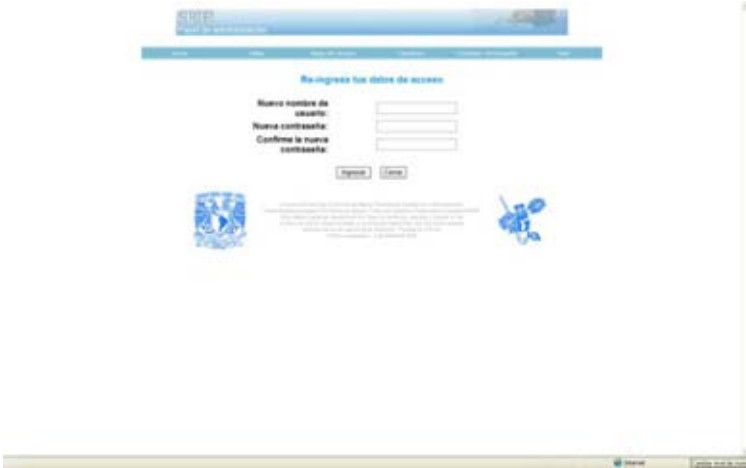

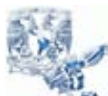

Tesina – Sistema de Información de Cursos Extracurriculares

Juan Carlos Molina Cruz

# **Diccionario de datos**

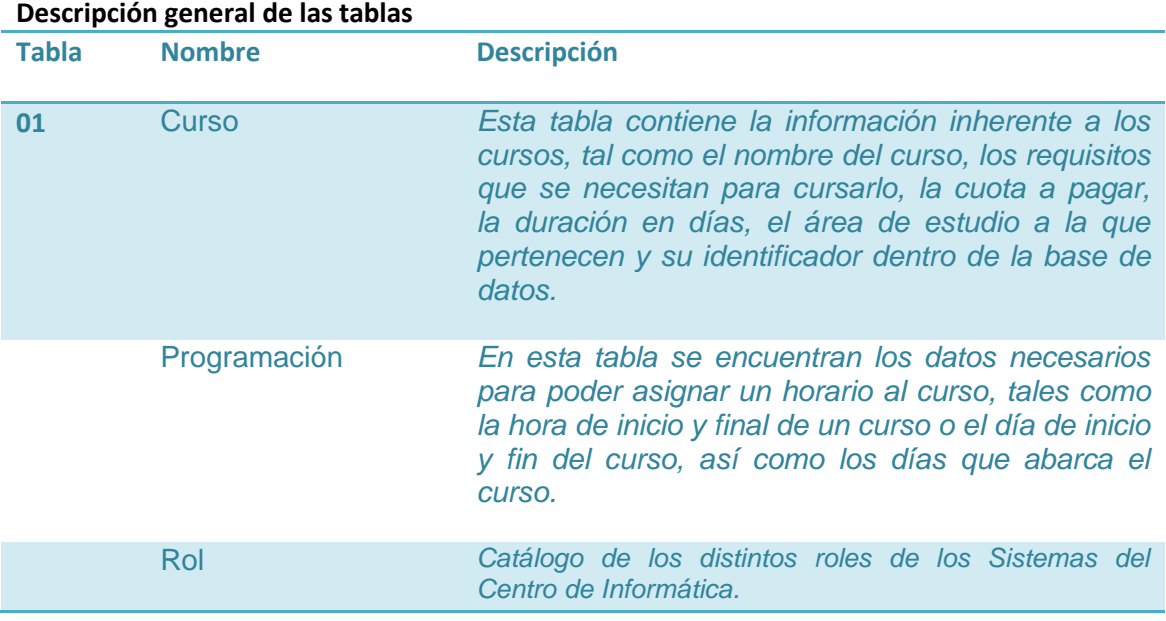

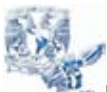

Tesina – Sistema de Información de Cursos Extracurriculares

Juan Carlos Molina Cruz

### **Descripción específica de las tablas.**

Prioridad:

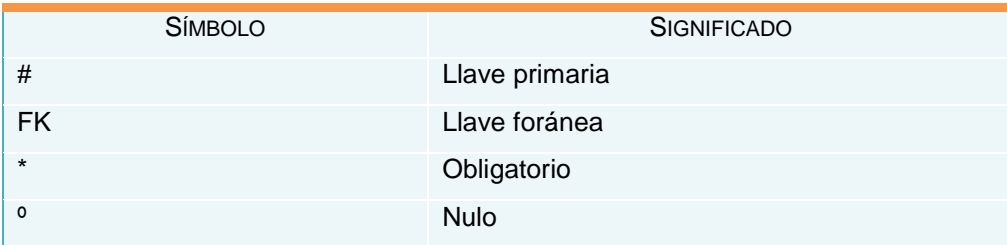

#### Nombre: Curso

### Identificador en el diagrama: curso

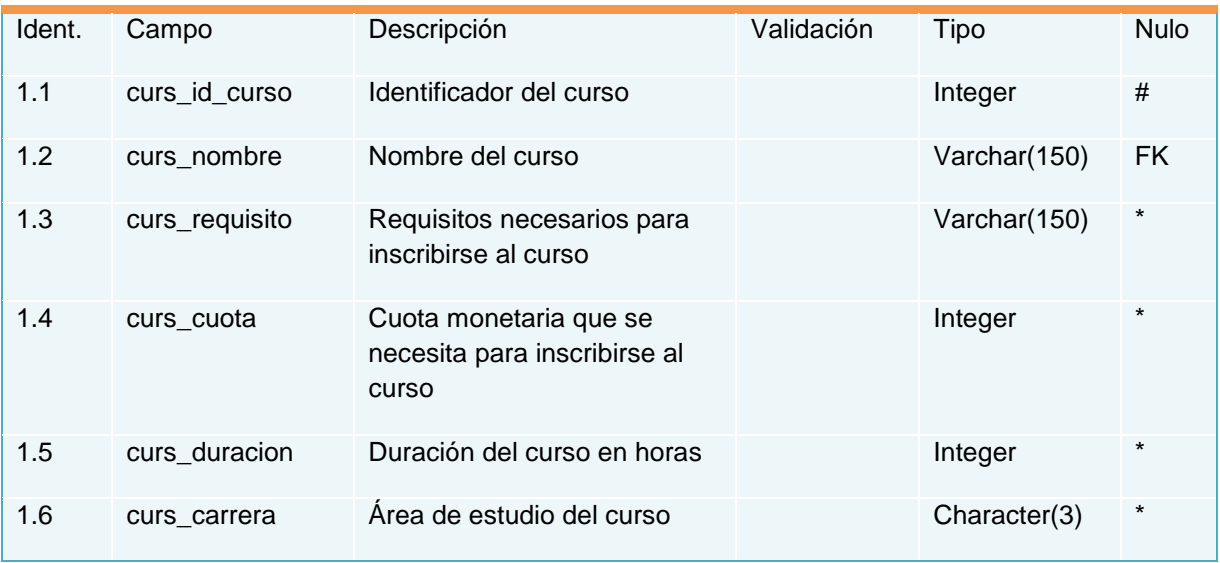

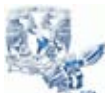

Tesina – Sistema de Información de Cursos Extracurriculares

Juan Carlos Molina Cruz

Nombre: Programación

Identificador en el diagrama: programación

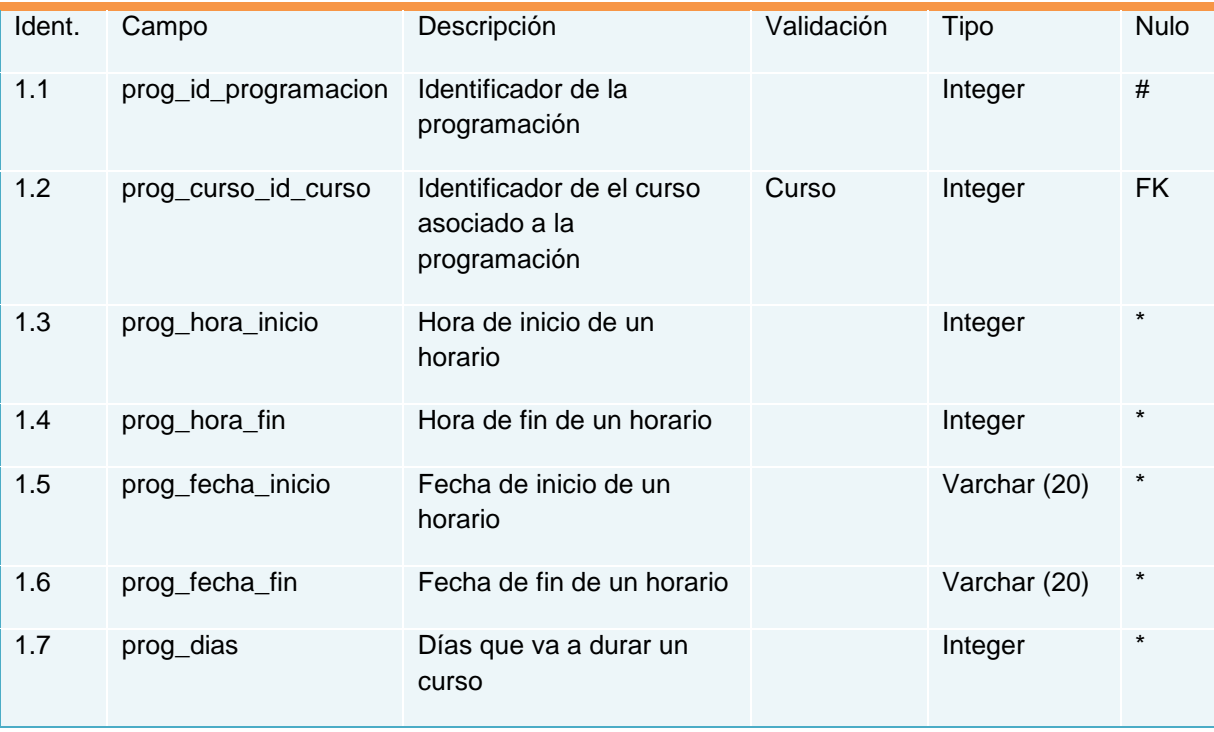

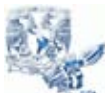

Tesina – Sistema de Información de Cursos Extracurriculares

Juan Carlos Molina Cruz

### **Diagrama Entidad-Relación**

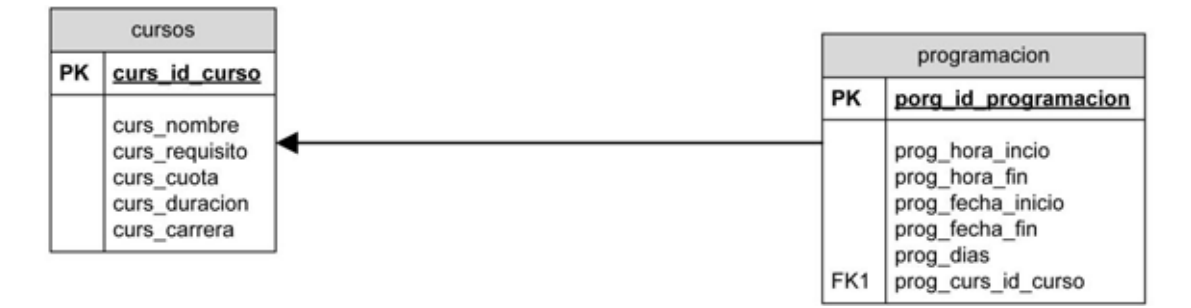

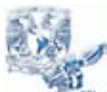

**Universidad Nacional Autonoma de México – Facultad de Contadria y Administración** Tesina – Sistema de Información de Cursos Extracurriculares Juan Carlos Molina Cruz

## **Manual de Usuario**

#### **Introducción**

Este manual pretende transmitir los conceptos y estructura del Sistema de Información de Cursos Extracurriculares en línea de la Facultad de Contaduría y Administración para que el usuario pueda sacar el máximo partido del mismo.

Este manual comienza explicando los objetivos del proyecto de diseño y construcción del Sistema para que se puedan entender las funciones implementadas.

Una vez establecida esta base, se describen los pasos a seguir desde el punto de vista del usuario, explicando la estructura de navegación, la página principal y los módulos de Altas, Bajas y Cambios, siguiendo la estructura del sistema.

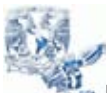

Tesina – Sistema de Información de Cursos Extracurriculares

Juan Carlos Molina Cruz

Objetivos del Sistema de Información de Cursos Extracurriculares de la Facultad de Contaduría y Administración

El objetivo primordial es la implementación por primera vez de un sistema que facilite a los alumnos el acceso a la información de los cursos extracurriculares impartidos por la misma facultad.

Planteándose como metas básicas.

- Mejorar la difusión de los cursos
- Lograr un eficiente sistema para las altas
- Contemplar y agregar la posibilidad de modificación

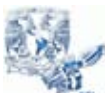

Tesina – Sistema de Información de Cursos Extracurriculares

Juan Carlos Molina Cruz

### **Inicio de sesión**

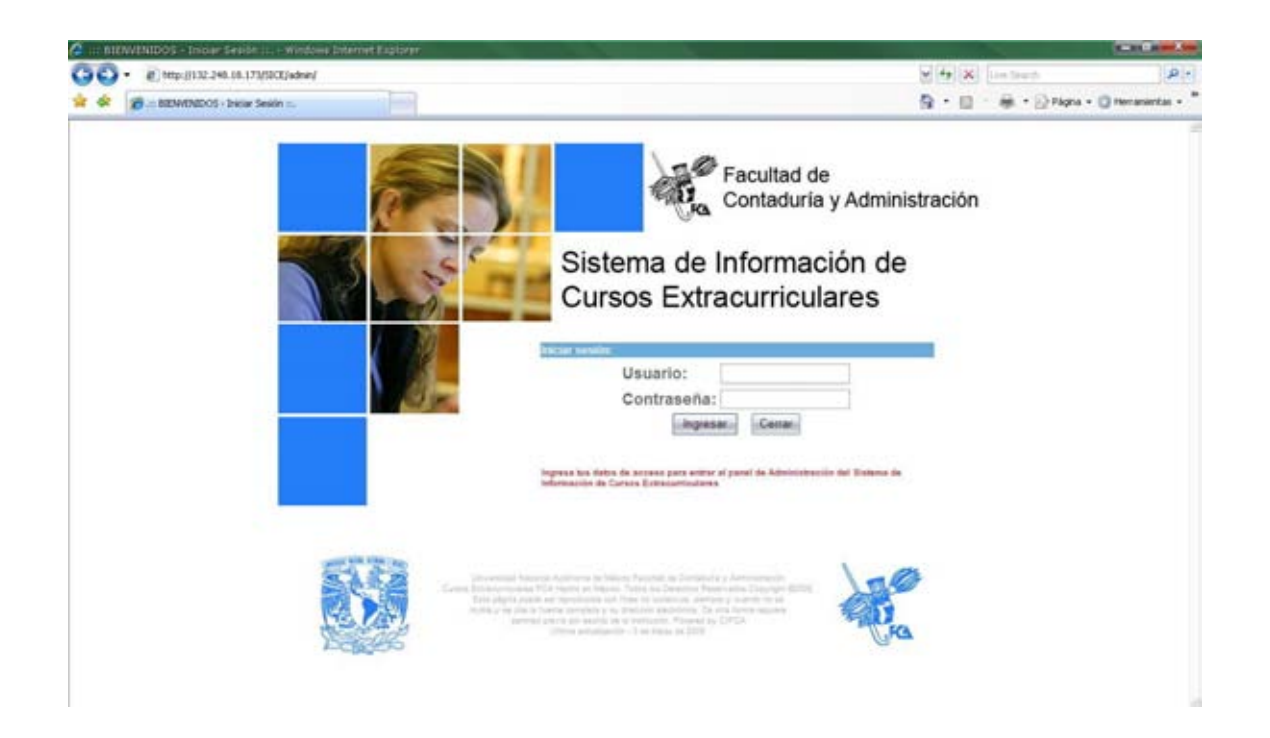

Para ingresar a el sistema deberá ingresar su nombre de usuario y contraseña dando clic en el botón Ingresar.

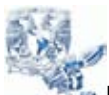

Tesina – Sistema de Información de Cursos Extracurriculares

Juan Carlos Molina Cruz

### **Menú principal**

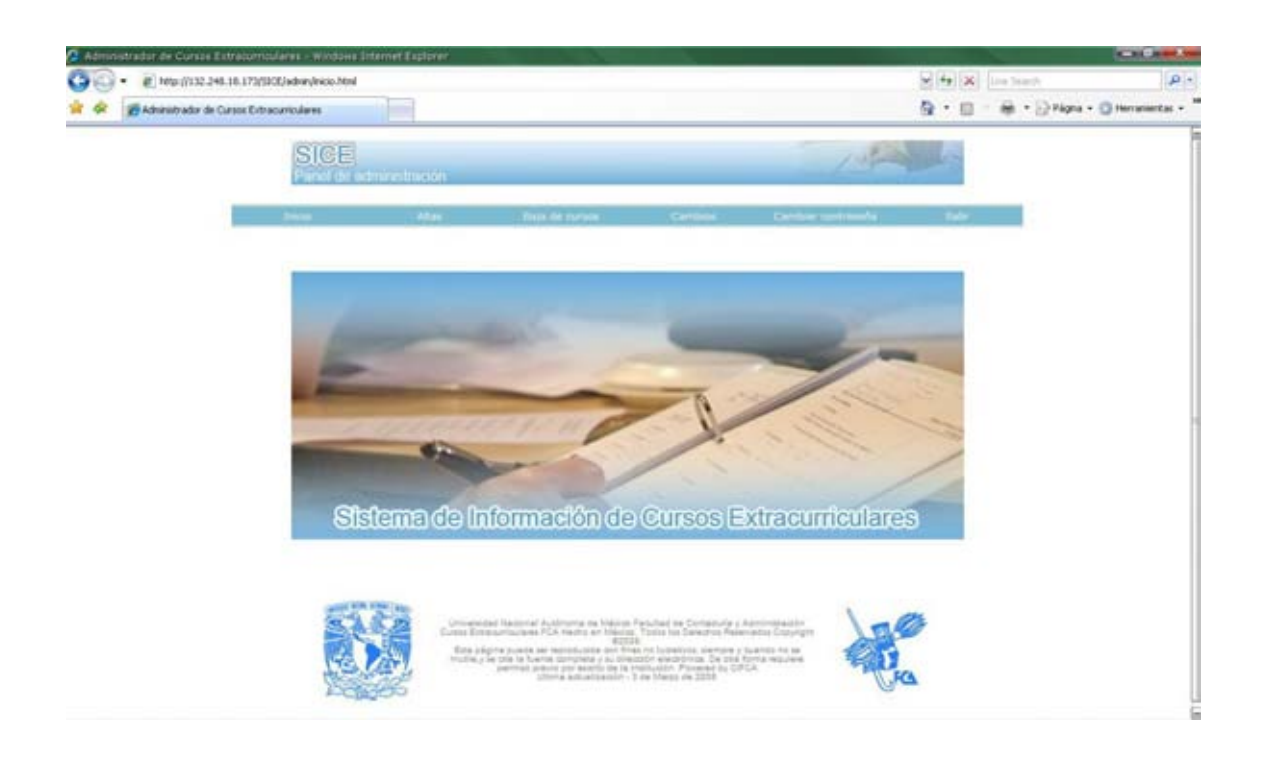

Dentro del Menú principal del sistema de administración se encuentran las siguientes opciones:

- Alta
	- Altas de Curso
	- Altas de Horarios
- Baja
- Cambios
	- **Cursos**
	- **-** Horarios
- Cambio de contraseña
- **Salir**

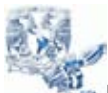

Tesina – Sistema de Información de Cursos Extracurriculares

Juan Carlos Molina Cruz

#### **Altas curso**

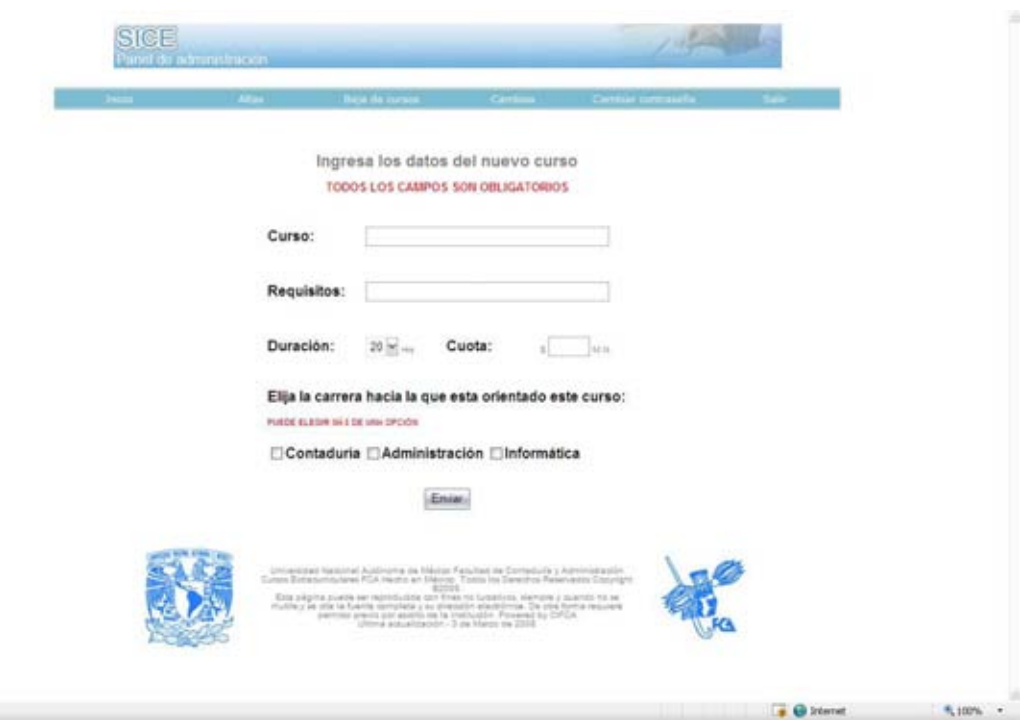

Dentro de la opción de Altas tenemos las secciones de:

- Curso
- Requisitos
- Duración
- Cuotas
- Orientación

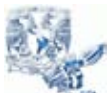

**Universidad Nacional Autonoma de México – Facultad de Contadria y Administración**

Tesina – Sistema de Información de Cursos Extracurriculares

Juan Carlos Molina Cruz

#### **Altas horarios**

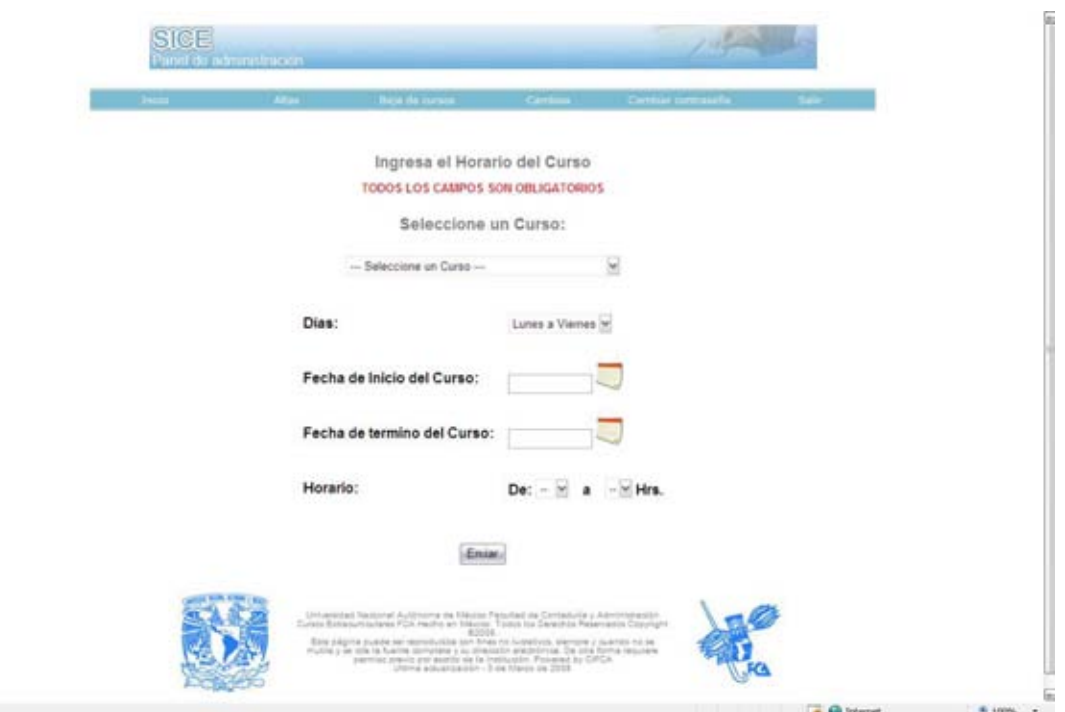

Dentro de la opción de Altas horarios tenemos las secciones que solicitan la siguiente información:

- Selección de Curso
- Días
- Fecha de inicio del curso
- Fecha del Fin del curso
- Horario
- Botón Enviar

Al completar la captura de la información del curso, es necesario dar clic sobre el botón "Enviar" y una validación sobre los datos se efectuará en una pantalla de confirmación de información.

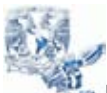

Tesina – Sistema de Información de Cursos Extracurriculares

Juan Carlos Molina Cruz

### **Confirmación de alta del curso**

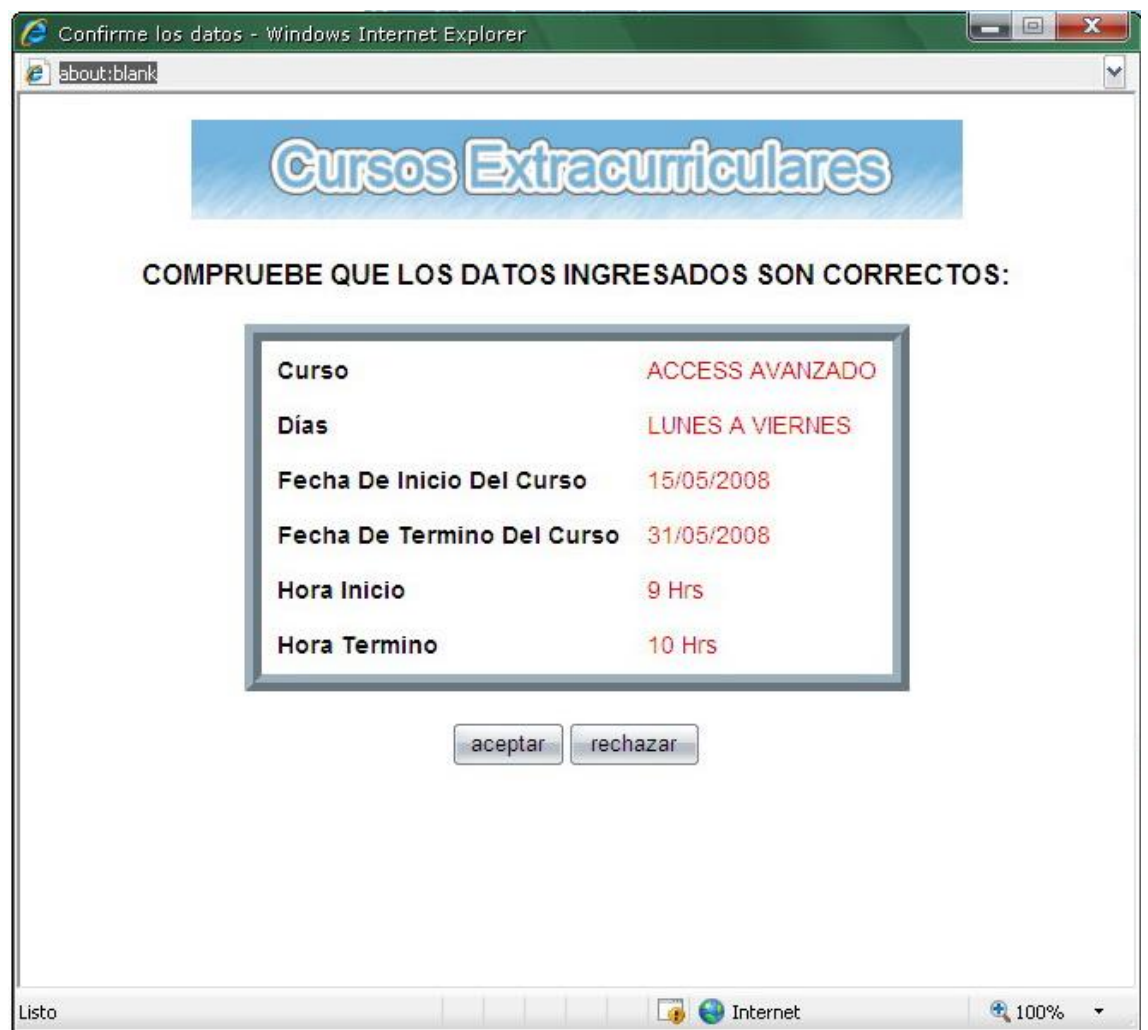

En la pantalla aparecerá con letras en color rojo los datos capturados.

Al tener en pantalla los datos del solicitante, el administrador tendrá las siguientes opciones para la alta del curso:

- **Aceptar**
- Rechazar

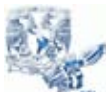

Tesina – Sistema de Información de Cursos Extracurriculares

Juan Carlos Molina Cruz

#### **Bajas de curso**

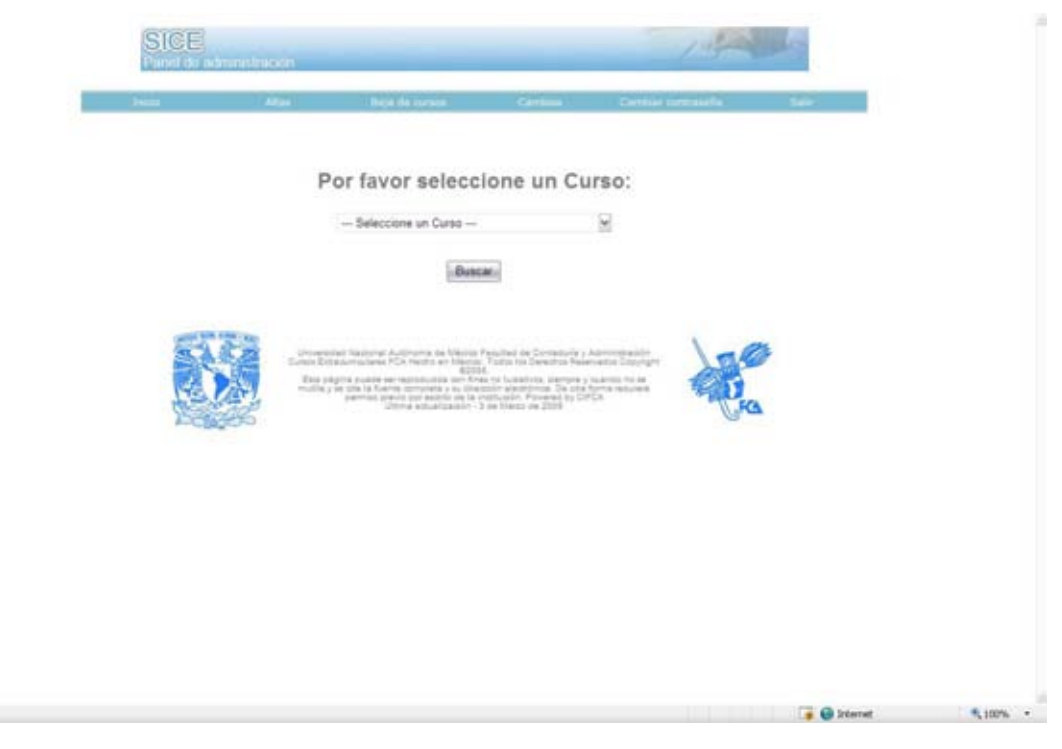

Para poder dar de baja un curso o eliminar información del mismo es necesario comenzar por seleccionar en un menú desplegable el curso en cuestión.

En la pantalla nos muestra el menú desplegable, que presenta todos los cursos

y el botón de confirmación

El procedimiento para eliminar datos o el curso completo, es:

Seleccionar el curso en el menú desplegable y buscar información del curso. En la nueva pantalla nos mostrara la información y detalles del curso contando con la siguiente iconografía, para identificar la función buscada.

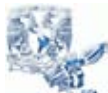

Tesina – Sistema de Información de Cursos Extracurriculares

Juan Carlos Molina Cruz

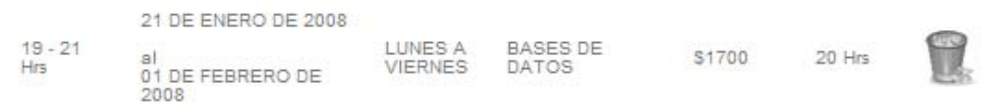

**Para la eliminación del curso seleccionado,**

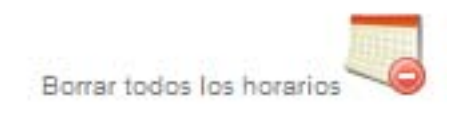

### **Eliminar los Horarios del Curso**

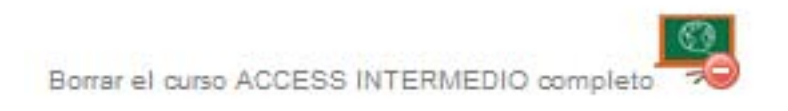

**Elimina la información del Curso** 

Todas las opciones para eliminar ya sea información, horarios o el curso en si requieren la confirmación después del envió de la petición

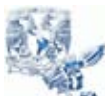

Tesina – Sistema de Información de Cursos Extracurriculares

Juan Carlos Molina Cruz

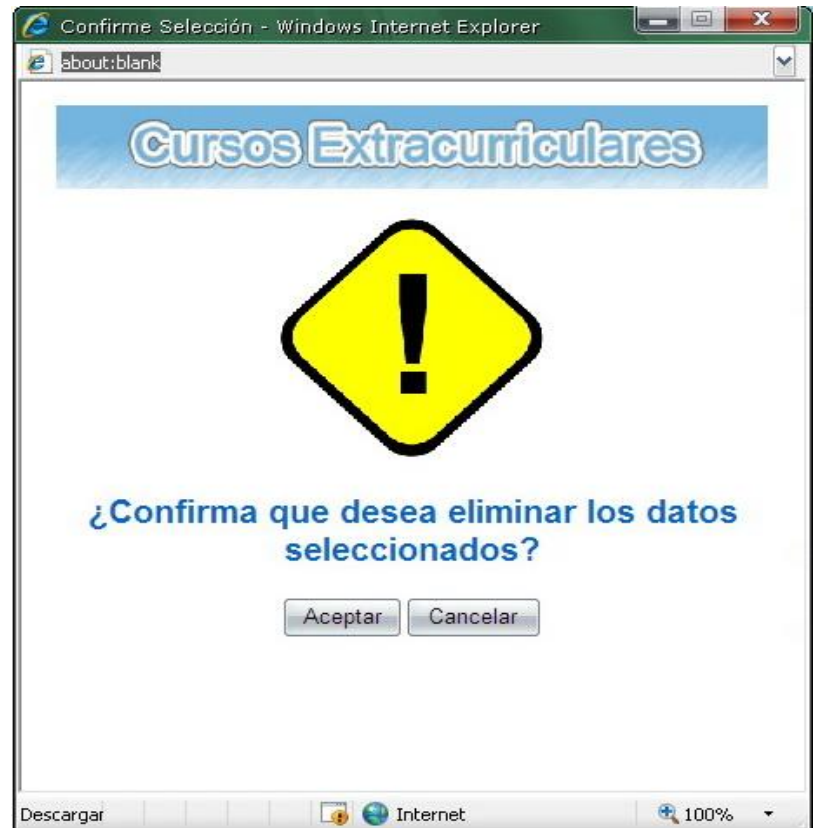

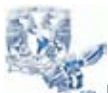

**Universidad Nacional Autonoma de México – Facultad de Contadria y Administración** Tesina – Sistema de Información de Cursos Extracurriculares Juan Carlos Molina Cruz

### **Cambios curso**

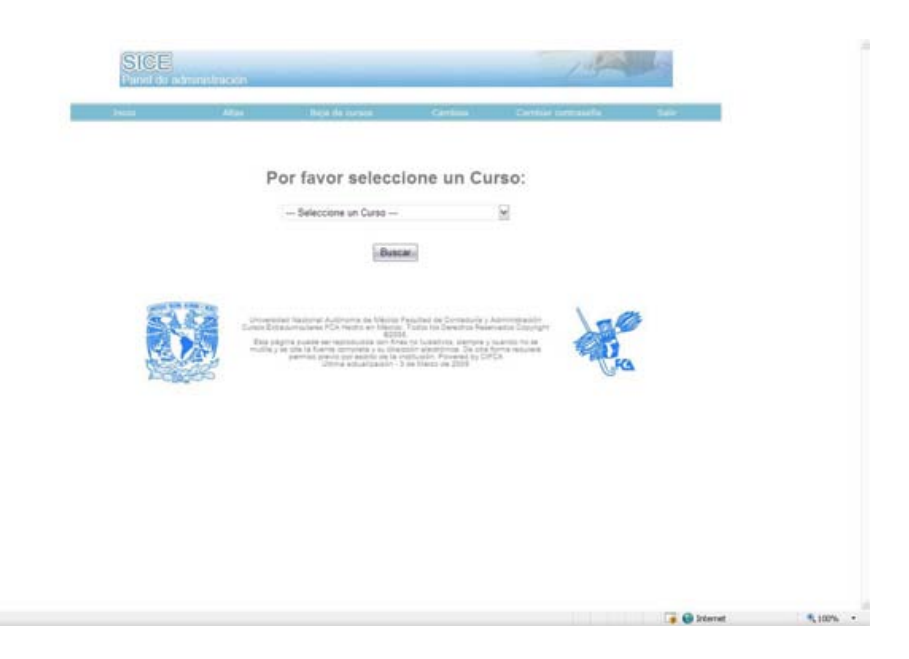

Podemos cambiar la información de un curso o solo alguno de los puntos que se señalan a continuación:

- Curso
- Requisitos
- Duración
- Cuotas
- **Orientación**

Para poder acceder a la pantalla donde se puede completar los cambios es necesario primero seleccionar el curso en cuestión y a continuación dar click al l botón buscar para que el sistema nos presente la información del mismo.

Tenemos que localizar el icono representativo de la opción de cambios,

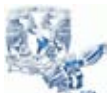

Tesina – Sistema de Información de Cursos Extracurriculares

Juan Carlos Molina Cruz

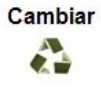

Requisito Cuota Duración Perfil NOI BÁSICO, CONOCIMIENTOS DE CONTABILIDAD, 7 SEMESTRE 2400 40 Contaduría

Al presionar este botón podemos acceder a la pantalla similar a la de registro con la información del curso seleccionado, donde podemos sustituir la información necesaria.

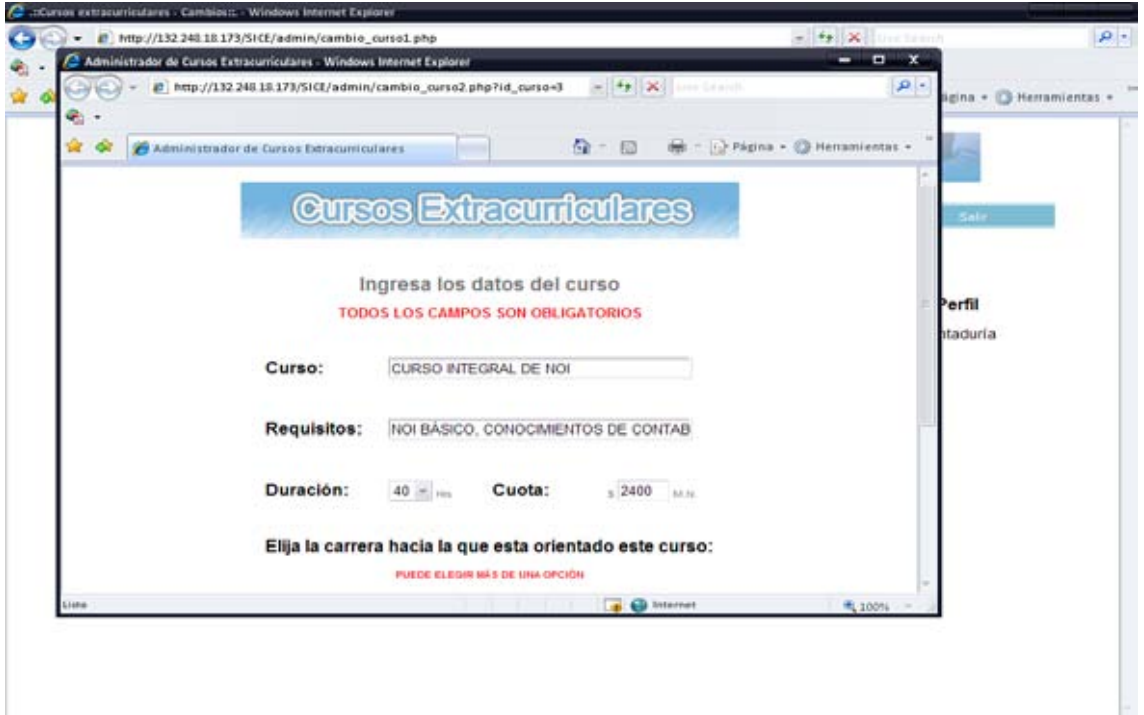

Al terminar de ingresar la información es necesario enviar la información a través del botón enviar el cual si todo el proceso se realizó correctamente nos presentara una pantalla de confirmación.
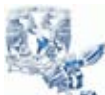

Tesina – Sistema de Información de Cursos Extracurriculares

Juan Carlos Molina Cruz

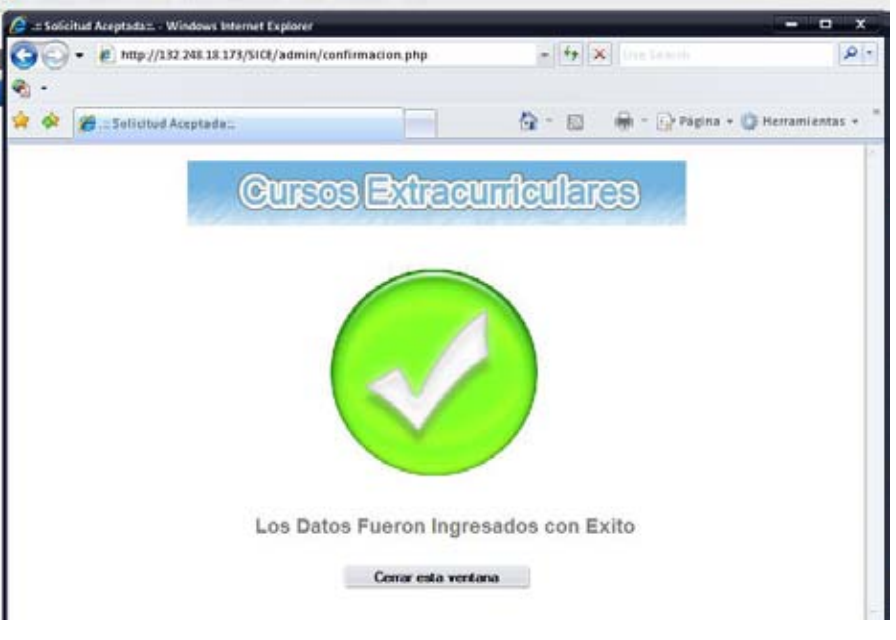

# **Cambios programación**

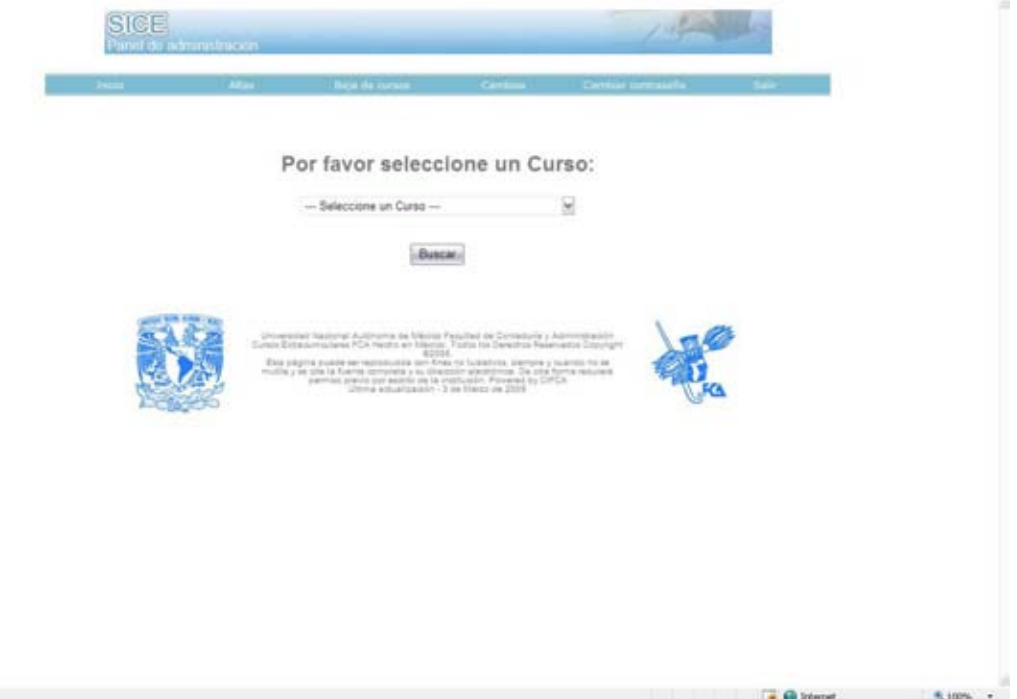

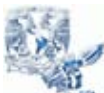

Tesina – Sistema de Información de Cursos Extracurriculares

Juan Carlos Molina Cruz

Para poder ingresar a la pantalla donde podemos realizar los cambios en la programación del curso, es necesario seleccionar el curso y con el botón buscar accederemos a la siguiente pantalla

# **COI BÁSICO**

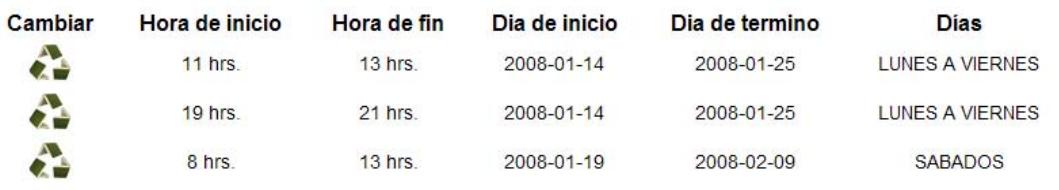

Esta pantalla nos presenta la programación del curso seleccionado, y el botón representativo de los cambios en este sistema, sobre el cual debemos hacer click para poder acceder a la pantalla principal donde podremos cambiar la información de la programación del curso en cuestión.

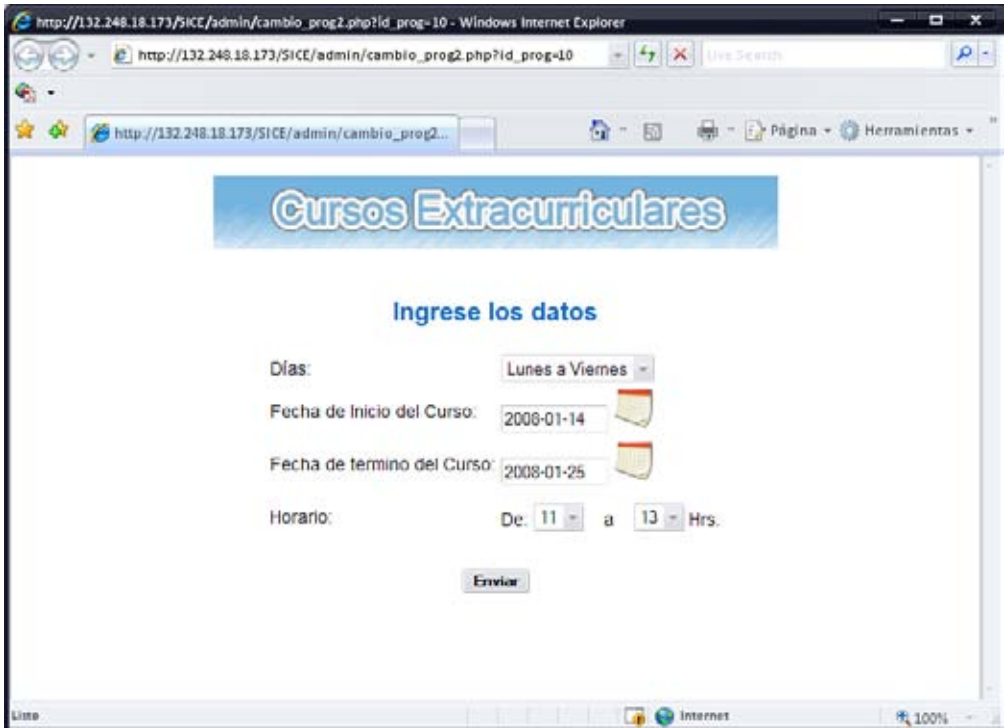

Al realizar los cambios necesarios en los menús contextuales es necesario aceptar el envío presionando el botón "Enviar" así nos presentará una pantalla confirmando la tarea pedida.

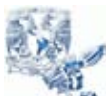

Tesina – Sistema de Información de Cursos Extracurriculares

Juan Carlos Molina Cruz

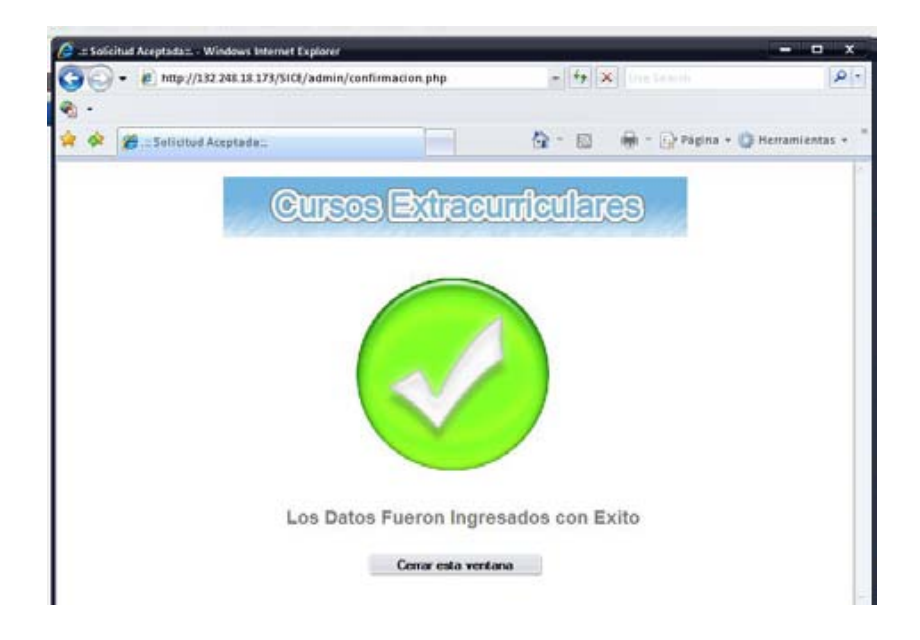

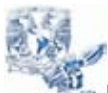

Tesina – Sistema de Información de Cursos Extracurriculares

Juan Carlos Molina Cruz

# **Cambio de contraseña**

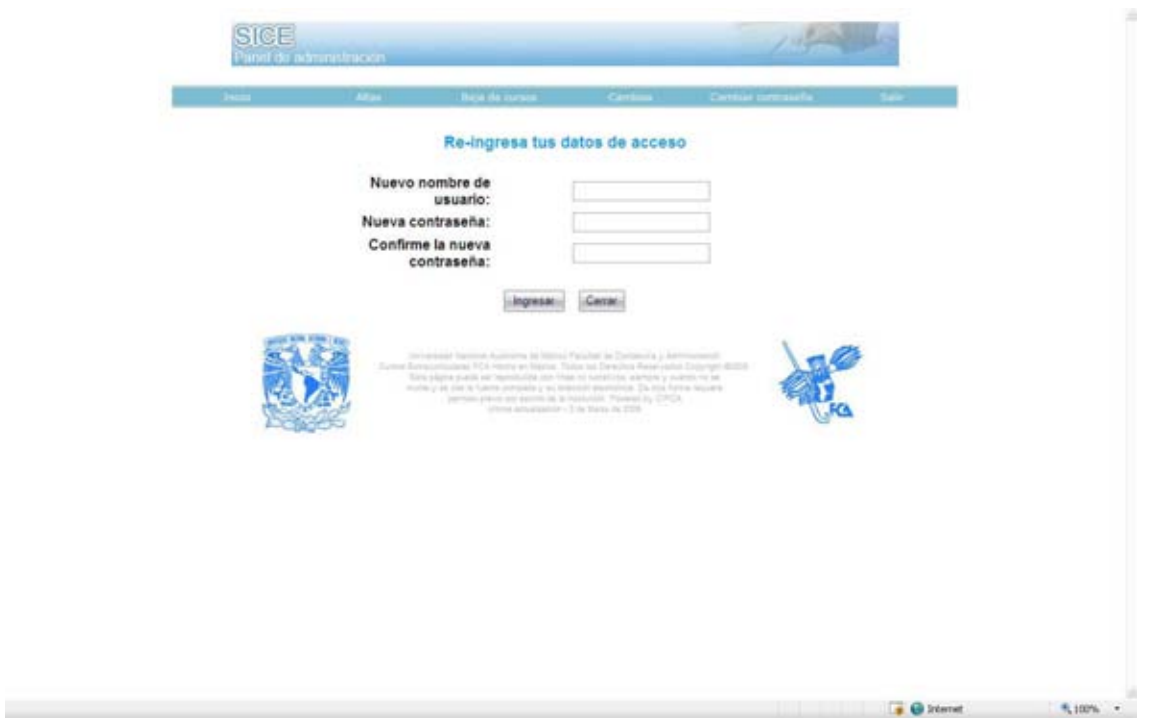

La pantalla de cambio de contraseña es simple, nos presenta solo los cuadros de texto para ingresar los datos solicitados que son:

- **Nuevo nombre de usuario**
- **Nueva contraseña**
- **Confirme la nueva contraseña**

Con dos botones

- **Ingresar**
- **Cerrar**

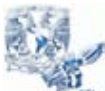

Tesina – Sistema de Información de Cursos Extracurriculares

Juan Carlos Molina Cruz

Después de ingresar los datos correctamente, debemos dar clic sobre el botón "Ingresar" y el proceso se abra completado.

# **Validación de fechas**

Dentro del sistema se implementó un módulo de validación de fechas, el cual pretende evitar problemas de coherencia en la base de datos en cuanto a fechas se refiere, este sistema esta representado por este botón:

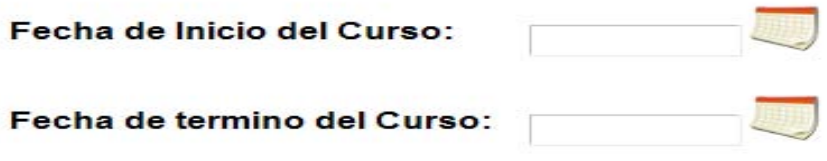

Presionando el botón que representa un calendario nos presentará una ventana que permite seleccionar la fecha en un modo grafico.

Basta con seleccionar el día deseado para que sea importado al campo de manera automático

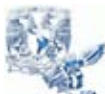

**Universidad Nacional Autonoma de México – Facultad de Contadria y Administración** Tesina – Sistema de Información de Cursos Extracurriculares

Juan Carlos Molina Cruz

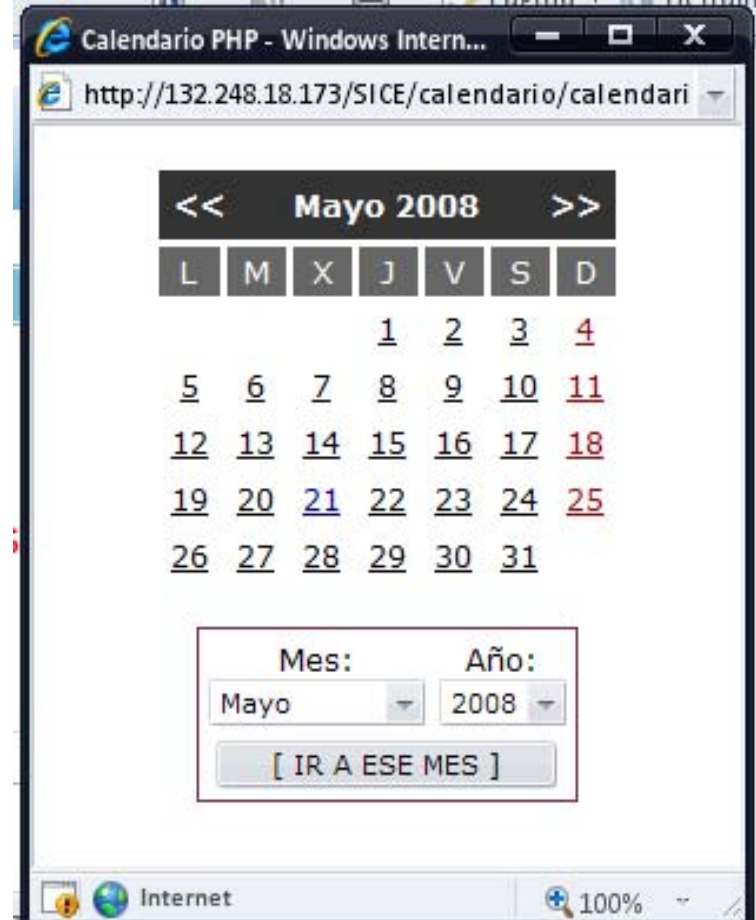

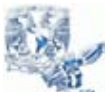

Tesina – Sistema de Información de Cursos Extracurriculares

Juan Carlos Molina Cruz

## **Conclusiones**

El Sistema de información de Cursos Extracurriculares es una herramienta eficiente que permite una mayor difusión de los cursos que se imparten en la Facultad de Contaduría y Administración, ya que permite que la información se muestre de una manera más ordenada y concisa.

Gracias a este sistema el usuario encuentra un medio más atractivo que publicita las opciones académicas de la facultad, lo que se resume en publicidad para los cursos de la facultad.

Además de la parte informativa, el panel de administración también permite que la actualización de los datos se haga de una forma más rápida y sencilla, lo cual hace que el tiempo en que se dan a conocer los cursos nuevos se vea reducido, haciendo más eficiente el fin informativo del sistema.

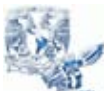

Tesina – Sistema de Información de Cursos Extracurriculares

Juan Carlos Molina Cruz

# **Bibliografía**

- 1. Sklar, David Introducción a PHP 5 Anaya multimedia 2005
- 2. Charte Ojeda, Francisco PHP5 Grupo Anaya Comercial 2005
- 3. Laurent Debrauwer, Fien van der Heyde UML 2: Iniciación, ejemplos y ejercicios corregidos [Editions ENI](http://books.google.com.mx/books?q=inpublisher:%22Editions+ENI%22&source=gbs_summary_r&cad=0) 2005
- 4. Cristina Gómez , Enric Mayol Sarroca , Antoni Olivé, Ernest Teniente López Diseño de sistemas software en UML [Edicions UPC](http://books.google.com.mx/books?q=inpublisher:%22Edicions+UPC%22&source=gbs_summary_r&cad=0) 2003

# **Mesografía**

- **1. <http://www.postgresql.org/>**
- **2. <http://www.php.net/>**